# **fabtools Documentation**

*Release 0.20.0-dev*

**Ronan Amicel**

June 18, 2015

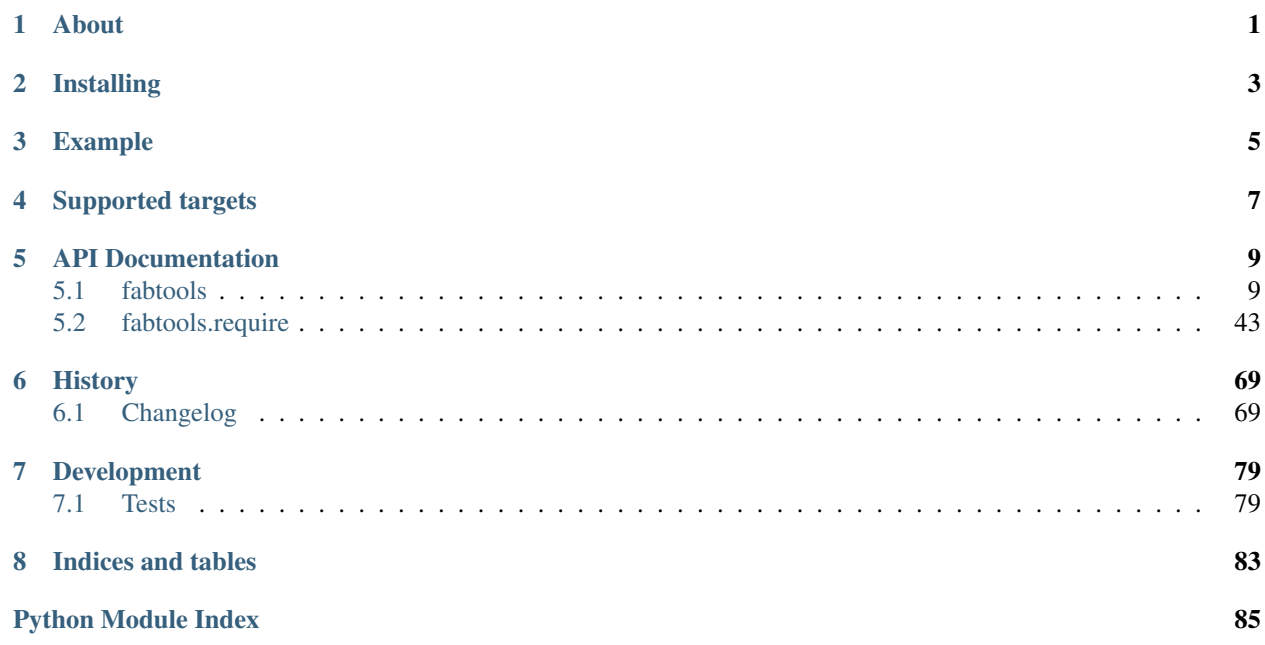

## **About**

<span id="page-4-0"></span>fabtools includes useful functions to help you write your [Fabric](http://fabfile.org/) files.

fabtools makes it easier to manage system users, packages, databases, etc.

fabtools includes a number of low-level actions, as well as a higher level interface called fabtools.require.

Using fabtools.require allows you to use a more declarative style, similar to Chef or Puppet.

## **Installing**

<span id="page-6-0"></span>To install the latest release from [PyPI](http://pypi.python.org/pypi/fabtools)

**\$** pip install fabtools

To install the latest development version from [GitHub](https://github.com/ronnix/fabtools)

**\$** pip install git+git://github.com/ronnix/fabtools.git

## **Example**

<span id="page-8-0"></span>Here is an example fabfile.py using fabtools

```
from fabric.api import *
from fabtools import require
import fabtools
@task
def setup():
    # Require some Debian/Ubuntu packages
    require.deb.packages([
        'imagemagick',
        'libxml2-dev',
   ])
    # Require a Python package
   with fabtools.python.virtualenv('/home/myuser/env'):
        require.python.package('pyramid')
    # Require an email server
    require.postfix.server('example.com')
    # Require a PostgreSQL server
    require.postgres.server()
    require.postgres.user('myuser', 's3cr3tp4ssw0rd')
    require.postgres.database('myappsdb', 'myuser')
    # Require a supervisor process for our app
    require.supervisor.process('myapp',
        command='/home/myuser/env/bin/gunicorn_paster /home/myuser/env/myapp/production.ini',
        directory='/home/myuser/env/myapp',
        user='myuser'
        )
    # Require an nginx server proxying to our app
    require.nginx.proxied_site('example.com',
        docroot='/home/myuser/env/myapp/myapp/public',
        proxy_url='http://127.0.0.1:8888'
        \lambda# Setup a daily cron task
    fabtools.cron.add_daily('maintenance', 'myuser', 'my_script.py')
```
## **Supported targets**

<span id="page-10-0"></span>fabtools currently supports the following target operating systems:

- full support:
	- Debian family:
		- \* Debian 6 (*squeeze*), 7 (*wheezy*), 8 (*jessie*)
		- \* Ubuntu 10.04 (*lucid*), 12.04 (*precise*), 14.04 (*trusty*)
- partial support:
	- RedHat family:
		- \* RHEL 5/6
		- \* CentOS 5/6
		- \* Scientific Linux 5/6
		- \* Fedora
	- Arch Linux, Manjaro Linux
	- Gentoo
	- SmartOS (Joyent)

Contributions to help improve existing support and extend it to other Unix/Linux distributions are welcome!

## **API Documentation**

## <span id="page-12-1"></span><span id="page-12-0"></span>**5.1 fabtools**

## **5.1.1 fabtools.apache**

## **Apache**

This module provides tools for configuring the [Apache HTTP Server.](http://httpd.apache.org/)

## See also:

## *[fabtools.require.apache](#page-46-1)*

fabtools.apache.**is\_module\_enabled**(*module*) Check if an Apache module is enabled.

```
fabtools.apache.enable_module(module)
    Enable an Apache module.
```
This creates a symbolic link from /etc/apache2/mods-available/ into /etc/apache2/mods-enabled/.

This does not cause Apache to reload its configuration.

### **import fabtools**

```
fabtools.apache.enable_module('rewrite')
fabtools.service.reload('apache2')
```
## See also:

[fabtools.require.apache.module\\_enabled\(\)](#page-46-2)

## fabtools.apache.**disable\_module**(*module*)

Disable an Apache module.

This deletes the symbolink link in /etc/apache2/mods-enabled/.

This does not cause Apache to reload its configuration.

**import fabtools**

```
fabtools.apache.disable_module('rewrite')
fabtools.service.reload('apache2')
```
### See also:

#### [fabtools.require.apache.module\\_disabled\(\)](#page-46-3)

fabtools.apache.**is\_site\_enabled**(*site\_name*) Check if an Apache site is enabled.

```
fabtools.apache.enable_site(site_name)
    Enable an Apache site.
```
This creates a symbolic link from /etc/apache2/sites-available/ into /etc/apache2/sites-enabled/.

This does not cause Apache to reload its configuration.

**import fabtools**

```
fabtools.apache.enable_site('default')
fabtools.service.reload('apache2')
```
#### See also:

[fabtools.require.apache.site\\_enabled\(\)](#page-46-4)

fabtools.apache.**disable\_site**(*site\_name*)

Disable an Apache site.

This deletes the symbolink link in /etc/apache2/sites-enabled/.

This does not cause Apache to reload its configuration.

**import fabtools**

```
fabtools.apache.disable_site('default')
fabtools.service.reload('apache2')
```
## See also:

```
fabtools.require.apache.site_disabled()
```
## **5.1.2 fabtools.arch**

#### **Arch Linux packages**

This module provides tools to manage Arch Linux packages and repositories.

## See also:

*[fabtools.require.arch](#page-47-0)*

```
fabtools.arch.update_index(quiet=True)
    Update pacman package definitions.
```

```
fabtools.arch.upgrade()
    Upgrade all packages.
```

```
fabtools.arch.is_installed(pkg_name)
     Check if an Arch Linux package is installed.
```

```
fabtools.arch.install(packages, update=False, options=None)
     Install one or more Arch Linux packages.
```
If *update* is True, the package definitions will be updated first, using [update\\_index\(\)](#page-13-0).

Extra *options* may be passed to pacman if necessary.

Example:

```
import fabtools
# Update index, then install a single package
fabtools.arch.install('mongodb', update=True)
# Install multiple packages
fabtools.arch.install([
    'mongodb',
    'python-pymongo',
])
```
fabtools.arch.**uninstall**(*packages*, *options=None*) Remove one or more Arch Linux packages.

Extra *options* may be passed to pacman if necessary.

## **5.1.3 fabtools.cron**

## **Cron tasks**

This module provides tools to manage periodic tasks using cron.

```
fabtools.cron.add_task(name, timespec, user, command, environment=None)
     Add a cron task.
```
The *command* will be run as *user* periodically.

You can use any valid [crontab\(5\)](http://manpages.debian.net/cgi-bin/man.cgi?query=crontab&sektion=5) *timespec*, including the @hourly, @daily, @weekly, @monthly and @yearly shortcuts.

You can also provide an optional dictionary of environment variables that should be set when running the periodic command.

Examples:

```
from fabtools.cron import add_task
# Run every month
add_task('cleanup', '@monthly', 'alice', '/home/alice/bin/cleanup.sh')
# Run every tuesday and friday at 5:30am
add_task('reindex', '30 5 * * 2,4', 'bob', '/home/bob/bin/reindex.sh')
```
fabtools.cron.**add\_daily**(*name*, *user*, *command*, *environment=None*) Shortcut to add a daily cron task.

Example:

#### **import fabtools**

```
# Run every day
fabtools.cron.add_daily('backup', 'root', '/usr/local/bin/backup.sh')
```
## **5.1.4 fabtools.deb**

## **Debian packages**

This module provides tools to manage Debian/Ubuntu packages and repositories.

## See also:

*[fabtools.require.deb](#page-49-0)*

<span id="page-15-0"></span>fabtools.deb.**update\_index**(*quiet=True*) Update APT package definitions.

```
fabtools.deb.upgrade(safe=True)
    Upgrade all packages.
```
fabtools.deb.**is\_installed**(*pkg\_name*) Check if a package is installed.

```
fabtools.deb.install(packages, update=False, options=None, version=None)
     Install one or more packages.
```
If *update* is True, the package definitions will be updated first, using [update\\_index\(\)](#page-15-0).

Extra *options* may be passed to apt-get if necessary.

Example:

```
import fabtools
# Update index, then install a single package
fabtools.deb.install('build-essential', update=True)
# Install multiple packages
fabtools.deb.install([
    'python-dev',
    'libxml2-dev',
])
# Install a specific version
fabtools.deb.install('emacs', version='23.3+1-1ubuntu9')
```
fabtools.deb.**uninstall**(*packages*, *purge=False*, *options=None*) Remove one or more packages.

If *purge* is True, the package configuration files will be removed from the system.

Extra *options* may be passed to apt-get if necessary.

fabtools.deb.**preseed\_package**(*pkg\_name*, *preseed*)

Enable unattended package installation by preseeding debconf parameters.

Example:

```
import fabtools
# Unattended install of Postfix mail server
fabtools.deb.preseed_package('postfix', {
    'postfix/main_mailer_type': ('select', 'Internet Site'),
    'postfix/mailname': ('string', 'example.com'),
    'postfix/destinations': ('string', 'example.com, localhost.localdomain, localhost'),
})
fabtools.deb.install('postfix')
```

```
fabtools.deb.get_selections()
     Get the state of dkpg selections.
```
Returns a dict with state => [packages].

```
fabtools.deb.apt_key_exists(keyid)
     Check if the given key id exists in apt keyring.
```
fabtools.deb.**add\_apt\_key**(*filename=None*, *url=None*, *keyid=None*, *keyserver='subkeys.pgp.net'*, *update=False*)

Trust packages signed with this public key.

Example:

```
import fabtools
# Varnish signing key from URL and verify fingerprint)
fabtools.deb.add_apt_key(keyid='C4DEFFEB', url='http://repo.varnish-cache.org/debian/GPG-key.txt')
# Nginx signing key from default key server (subkeys.pgp.net)
fabtools.deb.add_apt_key(keyid='7BD9BF62')
# From custom key server
fabtools.deb.add_apt_key(keyid='7BD9BF62', keyserver='keyserver.ubuntu.com')
# From a file
fabtools.deb.add_apt_key(keyid='7BD9BF62', filename='nginx.asc'
```
fabtools.deb.**last\_update\_time**()

Get the time of last APT index update

This is the last modification time of /var/lib/apt/periodic/fabtools-update-success-stamp.

Returns -1 if there was no update before.

Example:

```
import fabtools
```

```
print(fabtools.deb.last_update_time())
# 1377603808.02
```
## **5.1.5 fabtools.disk**

## **Disk Tools**

```
fabtools.disk.partitions(device='')
     Get a partition list for all disk or for selected device only
```
Example:

```
from fabtools.disk import partitions
spart = {'Linux': 0x83, 'Swap': 0x82}
parts = partitions()
# parts = {'/dev/sda1': 131, '/dev/sda2': 130, '/dev/sda3': 131}
r = parts['/dev/sdal'] == spart['Linux']r = r and parts ['/dev/sda2'] == spart ['Swap']
if r:
   print("You can format these partitions")
```
## fabtools.disk.**getdevice\_by\_uuid**(*uuid*)

Get a HDD device by uuid

## Example:

```
from fabtools.disk import getdevice_by_uuid
```

```
device = getdevice_by_uuid("356fafdc-21d5-408e-a3e9-2b3f32cb2a8c")
if device:
   mount(device,'/mountpoint')
```
fabtools.disk.**mount**(*device*, *mountpoint*) Mount a partition

Example:

**from fabtools.disk import** mount

mount('/dev/sdb1', '/mnt/usb\_drive')

fabtools.disk.**swapon**(*device*)

Active swap partition

Example:

**from fabtools.disk import** swapon

swapon('/dev/sda1')

## fabtools.disk.**ismounted**(*device*)

Check if partition is mounted

Example:

**from fabtools.disk import** ismounted

**if** ismounted('/dev/sda1'): **print** ("disk sda1 is mounted")

fabtools.disk.**mkfs**(*device*, *ftype*)

Format filesystem

Example:

**from fabtools.disk import** mkfs

mkfs('/dev/sda2', 'ext4')

fabtools.disk.**mkswap**(*device*)

Format swap partition

Example:

**from fabtools.disk import** mkswap

mkswap('/dev/sda2')

## **5.1.6 fabtools.files**

## **Files and directories**

## See also:

*[fabtools.require.files](#page-51-0)*

```
fabtools.files.is_file(path, use_sudo=False)
     Check if a path exists, and is a file.
```
- fabtools.files.**is\_dir**(*path*, *use\_sudo=False*) Check if a path exists, and is a directory.
- fabtools.files.**is\_link**(*path*, *use\_sudo=False*) Check if a path exists, and is a symbolic link.
- fabtools.files.**owner**(*path*, *use\_sudo=False*) Get the owner name of a file or directory.
- fabtools.files.**group**(*path*, *use\_sudo=False*) Get the group name of a file or directory.
- fabtools.files.**mode**(*path*, *use\_sudo=False*) Get the mode (permissions) of a file or directory.

Returns a string such as '0755', representing permissions as an octal number.

fabtools.files.**umask**(*use\_sudo=False*) Get the user's umask.

Returns a string such as '0002', representing the user's umask as an octal number.

If *use\_sudo* is *True*, this function returns root's umask.

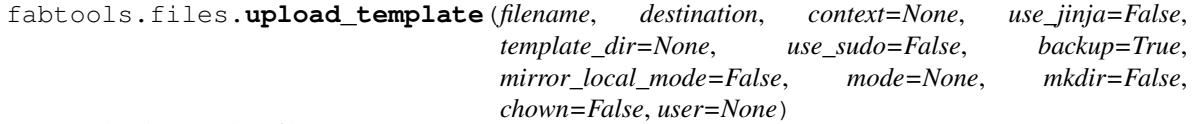

Upload a template file.

This is a wrapper around fabric.contrib.files.upload template() that adds some extra parameters.

If mkdir is True, then the remote directory will be created, as the current user or as user if specified.

If chown is True, then it will ensure that the current user (or user if specified) is the owner of the remote file.

fabtools.files.**md5sum**(*filename*, *use\_sudo=False*) Compute the MD5 sum of a file.

class fabtools.files.**watch**(*filenames*, *callback=None*, *use\_sudo=False*) Context manager to watch for changes to the contents of some files.

The *filenames* argument can be either a string (single filename) or a list (multiple filenames).

You can read the *changed* attribute at the end of the block to check if the contents of any of the watched files has changed.

You can also provide a *callback* that will be called at the end of the block if the contents of any of the watched files has changed.

Example using an explicit check:

```
from fabric.contrib.files import comment, uncomment
from fabtools.files import watch
from fabtools.services import restart
# Edit configuration file
with watch('/etc/daemon.conf') as config:
   uncomment('/etc/daemon.conf', 'someoption')
   comment('/etc/daemon.conf', 'otheroption')
# Restart daemon if needed
if config.changed:
   restart('daemon')
```
Same example using a callback:

```
from functools import partial
from fabric.contrib.files import comment, uncomment
from fabtools.files import watch
from fabtools.services import restart
with watch('/etc/daemon.conf', callback=partial(restart, 'daemon')):
   uncomment('/etc/daemon.conf', 'someoption')
   comment('/etc/daemon.conf', 'otheroption')
```
fabtools.files.**uncommented\_lines**(*filename*, *use\_sudo=False*) Get the lines of a remote file, ignoring empty or commented ones

fabtools.files.**getmtime**(*path*, *use\_sudo=False*)

Return the time of last modification of path. The return value is a number giving the number of seconds since the epoch

Same as  $os.path.getmtime()$ 

```
fabtools.files.copy(source, destination, recursive=False, use_sudo=False)
     Copy a file or directory
```
- fabtools.files.**move**(*source*, *destination*, *use\_sudo=False*) Move a file or directory
- fabtools.files.**symlink**(*source*, *destination*, *use\_sudo=False*) Create a symbolic link to a file or directory
- fabtools.files.**remove**(*path*, *recursive=False*, *use\_sudo=False*) Remove a file or directory

## **5.1.7 fabtools.git**

## **Git**

This module provides low-level tools for managing [Git](http://git-scm.com/) repositories. You should normally not use them directly but rather use the high-level wrapper  $fabtools$ .require.git.working\_copy() instead.

## See also:

*[fabtools.require.git](#page-53-1)*

fabtools.git.**clone**(*remote\_url*, *path=None*, *use\_sudo=False*, *user=None*) Clone a remote Git repository into a new directory.

## **Parameters**

- **remote\_url** (*[str](http://docs.python.org/2.7/library/functions.html#str)*) URL of the remote repository to clone.
- **path** (*[str](http://docs.python.org/2.7/library/functions.html#str)*) Path of the working copy directory. Must not exist yet.
- **use\_sudo** (*[bool](http://docs.python.org/2.7/library/functions.html#bool)*) If True execute git with [fabric.operations.sudo\(\)](http://fabric.readthedocs.org/en/latest/api/core/operations.html#fabric.operations.sudo), else with [fabric.operations.run\(\)](http://fabric.readthedocs.org/en/latest/api/core/operations.html#fabric.operations.run).
- **user** (*[str](http://docs.python.org/2.7/library/functions.html#str)*) If use\_sudo is True, run [fabric.operations.sudo\(\)](http://fabric.readthedocs.org/en/latest/api/core/operations.html#fabric.operations.sudo) with the given user. If use\_sudo is False this parameter has no effect.

fabtools.git.**add\_remote**(*path*, *name*, *remote\_url*, *use\_sudo=False*, *user=None*, *fetch=True*) Add a remote Git repository into a directory.

#### **Parameters**

- **path** (*[str](http://docs.python.org/2.7/library/functions.html#str)*) Path of the working copy directory. This directory must exist and be a Git working copy with a default remote to fetch from.
- **use\_sudo** (*[bool](http://docs.python.org/2.7/library/functions.html#bool)*) If True execute git with [fabric.operations.sudo\(\)](http://fabric.readthedocs.org/en/latest/api/core/operations.html#fabric.operations.sudo), else with [fabric.operations.run\(\)](http://fabric.readthedocs.org/en/latest/api/core/operations.html#fabric.operations.run).
- **user** (*[str](http://docs.python.org/2.7/library/functions.html#str)*) If use\_sudo is True, run [fabric.operations.sudo\(\)](http://fabric.readthedocs.org/en/latest/api/core/operations.html#fabric.operations.sudo) with the given user. If use\_sudo is False this parameter has no effect.
- **name** (*[str](http://docs.python.org/2.7/library/functions.html#str)*) name for the remote repository
- **remote\_url** (*[str](http://docs.python.org/2.7/library/functions.html#str)*) URL of the remote repository
- **fetch** (*[bool](http://docs.python.org/2.7/library/functions.html#bool)*) If True execute git remote add -f

fabtools.git.**fetch**(*path*, *use\_sudo=False*, *user=None*, *remote=None*) Fetch changes from the default remote repository.

This will fetch new changesets, but will not update the contents of the working tree unless yo do a merge or rebase.

## **Parameters**

- **path** (*[str](http://docs.python.org/2.7/library/functions.html#str)*) Path of the working copy directory. This directory must exist and be a Git working copy with a default remote to fetch from.
- **use\_sudo** (*[bool](http://docs.python.org/2.7/library/functions.html#bool)*) If True execute git with [fabric.operations.sudo\(\)](http://fabric.readthedocs.org/en/latest/api/core/operations.html#fabric.operations.sudo), else with [fabric.operations.run\(\)](http://fabric.readthedocs.org/en/latest/api/core/operations.html#fabric.operations.run).
- **user** (*[str](http://docs.python.org/2.7/library/functions.html#str)*) If use\_sudo is True, run [fabric.operations.sudo\(\)](http://fabric.readthedocs.org/en/latest/api/core/operations.html#fabric.operations.sudo) with the given user. If use\_sudo is False this parameter has no effect.

fabtools.git.**pull**(*path*, *use\_sudo=False*, *user=None*, *force=False*)

Fetch changes from the default remote repository and merge them.

#### **Parameters**

- **path** (*[str](http://docs.python.org/2.7/library/functions.html#str)*) Path of the working copy directory. This directory must exist and be a Git working copy with a default remote to pull from.
- **use\_sudo** (*[bool](http://docs.python.org/2.7/library/functions.html#bool)*) If True execute git with [fabric.operations.sudo\(\)](http://fabric.readthedocs.org/en/latest/api/core/operations.html#fabric.operations.sudo), else with [fabric.operations.run\(\)](http://fabric.readthedocs.org/en/latest/api/core/operations.html#fabric.operations.run).
- **user** (*[str](http://docs.python.org/2.7/library/functions.html#str)*) If use\_sudo is True, run [fabric.operations.sudo\(\)](http://fabric.readthedocs.org/en/latest/api/core/operations.html#fabric.operations.sudo) with the given user. If use\_sudo is False this parameter has no effect.

• **force** (*[bool](http://docs.python.org/2.7/library/functions.html#bool)*) – If True, append the --force option to the command.

fabtools.git.**checkout**(*path*, *branch='master'*, *use\_sudo=False*, *user=None*, *force=False*) Checkout a branch to the working directory.

#### **Parameters**

- **path** (*[str](http://docs.python.org/2.7/library/functions.html#str)*) Path of the working copy directory. This directory must exist and be a Git working copy.
- **branch** (*[str](http://docs.python.org/2.7/library/functions.html#str)*) Name of the branch to checkout.
- **use\_sudo** (*[bool](http://docs.python.org/2.7/library/functions.html#bool)*) If True execute git with [fabric.operations.sudo\(\)](http://fabric.readthedocs.org/en/latest/api/core/operations.html#fabric.operations.sudo), else with [fabric.operations.run\(\)](http://fabric.readthedocs.org/en/latest/api/core/operations.html#fabric.operations.run).
- **user** (*[str](http://docs.python.org/2.7/library/functions.html#str)*) If use\_sudo is True, run [fabric.operations.sudo\(\)](http://fabric.readthedocs.org/en/latest/api/core/operations.html#fabric.operations.sudo) with the given user. If use\_sudo is False this parameter has no effect.
- **force** (*[bool](http://docs.python.org/2.7/library/functions.html#bool)*) If True, append the --force option to the command.

## **5.1.8 fabtools.gvm**

## **GVM**

This module provides tools for installing [GVM](http://gvmtool.net/) : the Groovy enVironment Manager

```
fabtools.gvm.install(java_version=None)
     Install dependencies (curl and unzip) and Install GVM
```
**import fabtools**

```
# Install GVM
fabtools.gvm.install()
```
fabtools.gvm.**install\_candidate**(*candidate*, *version=None*, *java\_version=None*) Install a candidate

**import fabtools**

```
# Install a GVM candidate (For example Groovy)
fabtools.gvm.install_candidate('groovy')
```
## **5.1.9 fabtools.group**

## **Groups**

## See also:

*[fabtools.require.groups](#page-54-0)*

```
fabtools.group.exists(name)
     Check if a group exists.
```

```
fabtools.group.create(name, gid=None)
     Create a new group.
```
Example:

**import fabtools**

```
if not fabtools.group.exists('admin'):
    fabtools.group.create('admin')
```
## **5.1.10 fabtools.mercurial**

## **Mercurial**

This module provides low-level tools for managing [Mercurial](http://mercurial.selenic.com/) repositories. You should normally not use them directly but rather use the high-level wrapper  $fabtools.$ require.mercurial.working copy() instead.

#### See also:

#### *[fabtools.require.mercurial](#page-54-2)*

fabtools.mercurial.**clone**(*remote\_url*, *path=None*, *use\_sudo=False*, *user=None*) Clone a remote Mercurial repository into a new directory.

#### **Parameters**

- **remote\_url** (*[str](http://docs.python.org/2.7/library/functions.html#str)*) URL of the remote repository to clone.
- **path** (*[str](http://docs.python.org/2.7/library/functions.html#str)*) Path of the working copy directory. Must not exist yet.
- **use sudo** (*[bool](http://docs.python.org/2.7/library/functions.html#bool)*) If True execute hg with [fabric.operations.sudo\(\)](http://fabric.readthedocs.org/en/latest/api/core/operations.html#fabric.operations.sudo), else with [fabric.operations.run\(\)](http://fabric.readthedocs.org/en/latest/api/core/operations.html#fabric.operations.run).
- **user** (*[str](http://docs.python.org/2.7/library/functions.html#str)*) If use\_sudo is True, run [fabric.operations.sudo\(\)](http://fabric.readthedocs.org/en/latest/api/core/operations.html#fabric.operations.sudo) with the given user. If use\_sudo is False this parameter has no effect.

fabtools.mercurial.**update**(*path*, *branch='default'*, *use\_sudo=False*, *user=None*, *force=False*) Merge changes to a working copy and/or switch branches.

#### **Parameters**

- **path** (*[str](http://docs.python.org/2.7/library/functions.html#str)*) Path of the working copy directory. This directory must exist and be a Mercurial working copy.
- **use sudo** (*[bool](http://docs.python.org/2.7/library/functions.html#bool)*) If True execute hg with [fabric.operations.sudo\(\)](http://fabric.readthedocs.org/en/latest/api/core/operations.html#fabric.operations.sudo), else with [fabric.operations.run\(\)](http://fabric.readthedocs.org/en/latest/api/core/operations.html#fabric.operations.run).
- **user** (*[str](http://docs.python.org/2.7/library/functions.html#str)*) If use\_sudo is True, run [fabric.operations.sudo\(\)](http://fabric.readthedocs.org/en/latest/api/core/operations.html#fabric.operations.sudo) with the given user. If use\_sudo is False this parameter has no effect.

fabtools.mercurial.**pull**(*path*, *use\_sudo=False*, *user=None*) Pull changes from the default remote repository.

#### **Parameters**

- **path** (*[str](http://docs.python.org/2.7/library/functions.html#str)*) Path of the working copy directory. This directory must exist and be a Mercurial working copy with a default remote to pull from.
- **use sudo** (*[bool](http://docs.python.org/2.7/library/functions.html#bool)*) If True execute hg with [fabric.operations.sudo\(\)](http://fabric.readthedocs.org/en/latest/api/core/operations.html#fabric.operations.sudo), else with [fabric.operations.run\(\)](http://fabric.readthedocs.org/en/latest/api/core/operations.html#fabric.operations.run).
- **user** (*[str](http://docs.python.org/2.7/library/functions.html#str)*) If use\_sudo is True, run [fabric.operations.sudo\(\)](http://fabric.readthedocs.org/en/latest/api/core/operations.html#fabric.operations.sudo) with the given user. If use\_sudo is False this parameter has no effect.

## **5.1.11 fabtools.mysql**

## **MySQL users and databases**

This module provides tools for creating MySQL users and databases.

#### See also:

*[fabtools.require.mysql](#page-55-0)*

## **Queries**

```
fabtools.mysql.query(query, use_sudo=True, **kwargs)
    Run a MySQL query.
```
#### **Manage users**

```
fabtools.mysql.user_exists(name, host='localhost', **kwargs)
     Check if a MySQL user exists.
```

```
fabtools.mysql.create_user(name, password, host='localhost', **kwargs)
     Create a MySQL user.
```
Example:

#### **import fabtools**

```
# Create DB user if it does not exist
if not fabtools.mysql.user_exists('dbuser'):
    fabtools.mysql.create_user('dbuser', password='somerandomstring')
```
## **Manage databases**

```
fabtools.mysql.database_exists(name, **kwargs)
    Check if a MySQL database exists.
```
fabtools.mysql.**create\_database**(*name*, *owner=None*, *owner\_host='localhost'*, *charset='utf8'*, *collate='utf8\_general\_ci'*, *\*\*kwargs*)

Create a MySQL database.

Example:

```
import fabtools
```

```
# Create DB if it does not exist
if not fabtools.mysql.database_exists('myapp'):
    fabtools.mysql.create_database('myapp', owner='dbuser')
```
## **5.1.12 fabtools.network**

## **Network**

```
fabtools.network.interfaces()
```
Get the list of network interfaces. Will return all datalinks on SmartOS.

fabtools.network.**address**(*interface*)

Get the IPv4 address assigned to an interface.

Example:

```
import fabtools
# Print all configured IP addresses
for interface in fabtools.network.interfaces():
   print(fabtools.network.address(interface))
```
fabtools.network.**nameservers**()

Get the list of nameserver addresses.

Example:

**import fabtools**

```
# Check that all name servers are reachable
for ip in fabtools.network.nameservers():
   run('ping -c1 %s' % ip)
```
## **5.1.13 fabtools.nginx**

## **Nginx**

This module provides tools for managing the Nginx web server.

## See also:

## *[fabtools.require.nginx](#page-56-0)*

```
fabtools.nginx.enable(config)
```
Create link from /etc/nginx/sites-available/ in /etc/nginx/sites-enabled/

(does not reload nginx config)

:: from fabtools import require

require.nginx.enable('default')

## See also:

[fabtools.require.nginx.enabled\(\)](#page-56-1)

fabtools.nginx.**disable**(*config*) Delete link in /etc/nginx/sites-enabled/

(does not reload nginx config)

:: from fabtools import require

require.nginx.disable('default')

## See also:

[fabtools.require.nginx.disabled\(\)](#page-56-2)

## **5.1.14 fabtools.nodejs**

## **Node.js**

This module provides tools for installing [Node.js](http://nodejs.org/) and managing packages using [npm.](http://npmjs.org/)

## See also:

*[fabtools.require.nodejs](#page-57-0)*

```
fabtools.nodejs.install_from_source(version='0.10.13', checkinstall=False)
     Install Node JS from source.
```
If *checkinstall* is True, a distribution package will be built.

**import fabtools**

# Install Node.js fabtools.nodejs.install\_nodejs()

Note: This function may not work for old versions of Node.js.

```
fabtools.nodejs.version(node='node')
     Get the version of Node.js currently installed.
```
Returns None if it is not installed.

```
fabtools.nodejs.install_package(package, version=None, local=False, npm='npm')
     Install a Node.js package.
```
If *local* is True, the package will be installed locally.

```
import fabtools
# Install package globally
fabtools.nodejs.install_package('express')
# Install package locally
fabtools.nodejs.install_package('underscore', local=False)
```
## fabtools.nodejs.**install\_dependencies**(*npm='npm'*)

Install Node.js package dependencies.

This function calls npm install, which will locally install all packages specified as dependencies in the package.json file found in the current directory.

```
from fabric.api import cd
from fabtools import nodejs
with cd('/path/to/nodejsapp/'):
    nodejs.install_dependencies()
```
fabtools.nodejs.**package\_version**(*package*, *local=False*, *npm='npm'*) Get the installed version of a Node.js package.

Returns None''is the package is not installed. If  $\star$ local $\star$  is ''True, returns the version of the locally installed package.

fabtools.nodejs.**update\_package**(*package*, *local=False*, *npm='npm'*) Update a Node.js package.

If *local* is True, the package will be updated locally.

fabtools.nodejs.**uninstall\_package**(*package*, *version=None*, *local=False*, *npm='npm'*) Uninstall a Node.js package.

If *local* is True, the package will be uninstalled locally.

```
import fabtools
# Uninstall package globally
fabtools.nodejs.uninstall_package('express')
# Uninstall package locally
fabtools.nodejs.uninstall_package('underscore', local=False)
```
## **5.1.15 fabtools.openvz**

#### **OpenVZ containers**

This module provides high-level tools for managing [OpenVZ](http://openvz.org/) templates and containers.

Warning: The remote host needs a patched kernel with OpenVZ support.

#### See also:

*[fabtools.require.openvz](#page-58-0)*

#### **Manage templates**

fabtools.openvz.**download\_template**(*name=None*, *url=None*) Download an OpenVZ template.

Example:

```
from fabtools.openvz import download_template
```
# Use custom OS template download\_template(url='http://example.com/templates/mybox.tar.gz')

If no *url* is provided, the OS template will be downloaded from the [download.openvz.org](http://download.openvz.org/template/precreated/) repository:

```
from fabtools.openvz import download_template
```

```
# Use OS template from http://download.openvz.org/template/precreated/
download_template('debian-6.0-x86_64')
```
### **Manage containers**

fabtools.openvz.**exists**(*ctid\_or\_name*) Check if the container exists.

<span id="page-26-0"></span>fabtools.openvz.**create**(*ctid*, *ostemplate=None*, *config=None*, *private=None*, *root=None*, *ipadd=None*, *hostname=None*, *\*\*kwargs*) Create an OpenVZ container.

<span id="page-26-1"></span>fabtools.openvz.**set**(*ctid\_or\_name*, *save=True*, *\*\*kwargs*) Set container parameters.

```
fabtools.openvz.status(ctid_or_name)
     Get the status of the container.
```
<span id="page-27-0"></span>fabtools.openvz.**start**(*ctid\_or\_name*, *wait=False*, *force=False*, *\*\*kwargs*) Start the container.

If *wait* is True, wait until the container is up and running.

Warning: wait=True is broken with vzctl 3.0.24 on Debian 6.0 (*squeeze*)

<span id="page-27-1"></span>fabtools.openvz.**stop**(*ctid\_or\_name*, *fast=False*, *\*\*kwargs*) Stop the container.

```
fabtools.openvz.restart(ctid_or_name, wait=True, force=False, fast=False, **kwargs)
     Restart the container.
```
fabtools.openvz.**destroy**(*ctid\_or\_name*) Destroy the container.

## **Run commands inside a container**

```
fabtools.openvz.exec2(ctid_or_name, command)
     Run a command inside the container.
```
**import fabtools**

```
res = fabtools.openvz.exec2('foo', 'hostname')
```
Warning: the command will be run as root.

```
fabtools.openvz.guest(*args, **kwds)
```
Context manager to run commands inside a guest container.

Supported basic operations are: [run,](http://docs.fabfile.org/en/1.4.3/api/core/operations.html#fabric.operations.run) [sudo](http://docs.fabfile.org/en/1.4.3/api/core/operations.html#fabric.operations.sudo) and [put.](http://docs.fabfile.org/en/1.4.3/api/core/operations.html#fabric.operations.put)

Warning: commands executed with run() will be run as root inside the container. Use sudo(command, user='foo') to run them as an unpriviledged user.

Example:

```
from fabtools.openvz import guest
```

```
with guest('foo'):
    run('hostname')
    sudo('whoami', user='alice')
    put('files/hello.txt')
```
## **Container class**

```
class fabtools.openvz.container.Container(ctid)
     Object-oriented interface to OpenVZ containers.
```

```
create(**kwargs)
    Create the container.
```
Extra args are passed to [fabtools.openvz.create\(\)](#page-26-0).

```
destroy()
    Destroy the container.
set(**kwargs)
    Set container parameters.
    fabtools.openvz.set().
start(**kwargs)
    Start the container.
    fabtools.openvz.start().
stop(**kwargs)
    Stop the container.
    fabtools.openvz.stop().
restart(**kwargs)
    Restart the container.
    fabtools.openvz.restart().
status()
    Get the container's status.
running()
    Check if the container is running.
exists()
    Check if the container exists.
exec2(command)
    Run a command inside the container.
    from fabtools.require.openvz import container
    with container('foo') as ct:
```
res = ct.exec2('hostname')

Warning: the command will be run as root.

## **5.1.16 fabtools.opkg**

## **opkg packages**

This module provides tools to manage opkg packages and repositories.

## See also:

## *[fabtools.require.opkg](#page-59-0)*

```
fabtools.opkg.update_index(quiet=True)
     Update opkg package definitions.
```
fabtools.opkg.**upgrade**() Upgrade all packages.

```
fabtools.opkg.is_installed(pkg_name)
     Check if a package is installed.
```
fabtools.opkg.**install**(*packages*, *update=False*, *options=None*) Install one or more packages.

If *update* is  $True$ , the package definitions will be updated first, using  $update\_index()$ .

Extra *options* may be passed to opkg if necessary.

Example:

```
import fabtools
# Update index, then install a single package
fabtools.opkg.install('build-essential', update=True)
# Install multiple packages
fabtools.opkg.install([
    'mc',
    'htop',
])
```
fabtools.opkg.**uninstall**(*packages*, *options=None*) Remove one or more packages.

Extra *options* may be passed to opkg if necessary.

## **5.1.17 fabtools.oracle\_jdk**

## **Oracle JDK**

This module provides tools for installing [Oracle JDK](http://www.oracle.com/technetwork/java/javase/)

#### See also:

## *[fabtools.require.oracle\\_jdk](#page-60-0)*

```
fabtools.oracle_jdk.install_from_oracle_site(version='7u25-b15')
     Download tarball from Oracle site and install JDK.
```
**import fabtools**

# Install Oracle JDK fabtools.oracle\_jdk.install\_from\_oracle\_site()

```
fabtools.oracle_jdk.version()
```
Get the version of currently installed JDK.

Returns None if it is not installed.

## **5.1.18 fabtools.pkg**

## **SmartOS packages**

This module provides tools to manage [SmartOS](http://smartos.org/) packages.

## See also:

## *[fabtools.require.pkg](#page-60-1)*

```
fabtools.pkg.update_index(force=False)
     Update pkgin package definitions.
```

```
fabtools.pkg.upgrade(full=False)
     Upgrade all packages.
```

```
fabtools.pkg.is_installed(pkg_name)
     Check if a package is installed.
```

```
fabtools.pkg.install(packages, update=False, yes=None, options=None)
     Install one or more packages.
```
If *update* is True, the package definitions will be updated first, using update index().

Extra *yes* may be passed to pkgin to validate license if necessary.

Extra *options* may be passed to pkgin if necessary.

Example:

## **import fabtools**

```
# Update index, then verbosely install a single package
fabtools.pkg.install('redis', update=True, options='-V',)
# Install multiple packages
fabtools.pkg.install([
    'unzip',
    'top'
])
```
fabtools.pkg.**uninstall**(*packages*, *orphan=False*, *options=None*)

Remove one or more packages.

If *orphan* is True, orphan dependencies will be removed from the system.

Extra *options* may be passed to pkgin if necessary.

fabtools.pkg.**smartos\_build**()

Get the build of SmartOS. Useful to determine provider for example.

Example:

```
from fabtools.pkg import smartos_build
if smartos_build().startswith('joyent'):
   print('SmartOS Joyent')
```
fabtools.pkg.**smartos\_image**()

Get the SmartOS image. Useful to determine the image/dataset for example. Returns None if it can't be determined.

Example:

```
from fabtools.pkg import smartos_image
if smartos_image().startswith('percona'):
    sudo("mysql -uroot -psecretpassword -e 'show databases;'")
```
## **5.1.19 fabtools.portage**

### **Gentoo packages**

This module provides tools for managing Gentoo packages and repositories using the [Portage](http://www.gentoo.org/doc/en/handbook/handbook-x86.xml?part=2&chap=1) package manager.

### See also:

#### *[fabtools.require.portage](#page-61-0)*

```
fabtools.portage.update_index(quiet=True)
     Update Portage package definitions.
```

```
fabtools.portage.is_installed(pkg_name)
     Check if a Portage package is installed.
```

```
fabtools.portage.install(packages, update=False, options=None)
     Install one or more Portage packages.
```
If *update* is True, the package definitions will be updated first, using [update\\_index\(\)](#page-31-0).

Extra *options* may be passed to emerge if necessary.

Example:

## **import fabtools**

```
# Update index, then install a single package
fabtools.portage.install('mongodb', update=True)
# Install multiple packages
fabtools.arch.install([
    'dev-db/mongodb',
    'pymongo',
])
```
fabtools.portage.**uninstall**(*packages*, *options=None*) Remove one or more Portage packages.

Extra *options* may be passed to emerge if necessary.

## **5.1.20 fabtools.postgres**

## **PostgreSQL users and databases**

This module provides tools for creating PostgreSQL users and databases.

## See also:

*[fabtools.require.postgres](#page-62-0)*

## **Manage users**

```
fabtools.postgres.user_exists(name)
     Check if a PostgreSQL user exists.
```
fabtools.postgres.**create\_user**(*name*, *password*, *superuser=False*, *createdb=False*, *createrole=False*, *inherit=True*, *login=True*, *connection\_limit=None*, *encrypted\_password=False*)

Create a PostgreSQL user.

Example:

```
import fabtools
# Create DB user if it does not exist
if not fabtools.postgres.user_exists('dbuser'):
    fabtools.postgres.create_user('dbuser', password='somerandomstring')
# Create DB user with custom options
fabtools.postgres.create_user('dbuser2', password='s3cr3t',
    createdb=True, createrole=True, connection_limit=20)
```
#### **Manage databases**

```
fabtools.postgres.database_exists(name)
     Check if a PostgreSQL database exists.
```
fabtools.postgres.**create\_database**(*name*, *owner*, *template='template0'*, *encoding='UTF8'*,

*locale='en\_US.UTF-8'*) Create a PostgreSQL database.

Example:

```
import fabtools
# Create DB if it does not exist
if not fabtools.postgres.database_exists('myapp'):
    fabtools.postgres.create_database('myapp', owner='dbuser')
```
## <span id="page-32-0"></span>**5.1.21 fabtools.python**

## **Python environments and packages**

This module provides tools for using Python [virtual environments](http://www.virtualenv.org/) and installing Python packages using the [pip](http://www.pip-installer.org/) installer.

## See also:

*[fabtools.python\\_setuptools](#page-34-0)* and *[fabtools.require.python](#page-63-0)*

## **Virtual environments**

fabtools.python.**virtualenv**(*\*args*, *\*\*kwds*) Context manager to activate an existing Python [virtual environment.](http://www.virtualenv.org/)

```
from fabric.api import run
from fabtools.python import virtualenv
with virtualenv('/path/to/virtualenv'):
   run('python -V')
```
## **Installing pip**

```
fabtools.python.is_pip_installed(version=None, pip_cmd='pip')
     Check if pip is installed.
```
fabtools.python.**install\_pip**(*python\_cmd='python'*, *use\_sudo=True*) Install the latest version of [pip,](http://www.pip-installer.org/) using the given Python interpreter.

```
import fabtools
```

```
if not fabtools.python.is_pip_installed():
    fabtools.python.install_pip()
```
Note: pip is automatically installed inside a virtualenv, so there is no need to install it yourself in this case.

#### **Installing packages**

```
fabtools.python.is_installed(package, pip_cmd='pip')
     Check if a Python package is installed (using pip).
```
Package names are case insensitive.

Example:

```
from fabtools.python import virtualenv
import fabtools
with virtualenv('/path/to/venv'):
    fabtools.python.install('Flask')
    assert fabtools.python.is_installed('flask')
```
<span id="page-33-0"></span>fabtools.python.**install**(*packages*, *upgrade=False*, *download\_cache=None*, *allow\_external=None*, *allow\_unverified=None*, *quiet=False*, *pip\_cmd='pip'*, *use\_sudo=False*, *user=None*, *exists\_action=None*)

Install Python package(s) using [pip.](http://www.pip-installer.org/)

Package names are case insensitive.

Starting with version 1.5, pip no longer scrapes insecure external urls by default and no longer installs externally hosted files by default. Use allow\_external=['foo', 'bar'] or allow\_unverified=['bar', 'baz'] to change these behaviours for specific packages.

Examples:

```
import fabtools
# Install a single package
fabtools.python.install('package', use_sudo=True)
# Install a list of packages
fabtools.python.install(['pkg1', 'pkg2'], use_sudo=True)
```
fabtools.python.**install\_requirements**(*filename*, *upgrade=False*, *download\_cache=None*, *allow\_external=None*, *allow\_unverified=None*, *quiet=False*, *pip\_cmd='pip'*, *use\_sudo=False*, *user=None*, *exists\_action=None*) Install Python packages from a pip [requirements file.](http://www.pip-installer.org/en/latest/requirements.html)

**import fabtools**

fabtools.python.install\_requirements('project/requirements.txt')

## <span id="page-34-0"></span>**5.1.22 fabtools.python\_setuptools**

## **Python packages**

This module provides tools for installing Python packages using the easy install command provided by [setup](http://pythonhosted.org/setuptools/)[tools.](http://pythonhosted.org/setuptools/)

## See also:

*[fabtools.python](#page-32-0)* and *[fabtools.require.python](#page-63-0)*

```
fabtools.python_setuptools.package_version(name, python_cmd='python')
     Get the installed version of a package
```
Returns None if it can't be found.

```
fabtools.python_setuptools.is_setuptools_installed(python_cmd='python')
    Check if setuptools is installed.
```

```
fabtools.python_setuptools.install_setuptools(python_cmd='python', use_sudo=True)
     Install the latest version of setuptools.
```
**import fabtools**

fabtools.python\_setuptools.install\_setuptools()

fabtools.python\_setuptools.**install**(*packages*, *upgrade=False*, *use\_sudo=False*, *python\_cmd='python'*)

```
Install Python packages with easy_install.
```
#### Examples:

#### **import fabtools**

```
# Install a single package
fabtools.python_setuptools.install('package', use_sudo=True)
# Install a list of packages
fabtools.python_setuptools.install(['pkg1', 'pkg2'], use_sudo=True)
```
Note: most of the time, you'll want to use  $f_{ab}$ tools.python.install() instead, which uses pip to install packages.

## **5.1.23 fabtools.rpm**

## **RPM packages**

This module provides tools to manage CentOS/RHEL/SL/Fedora packages and repositories.

## See also:

### *[fabtools.require.rpm](#page-65-0)*

```
fabtools.rpm.update(kernel=False)
```
Upgrade all packages, skip obsoletes if obsoletes=0 in yum.conf.

Exclude *kernel* upgrades by default.

```
fabtools.rpm.upgrade(kernel=False)
     Upgrade all packages, including obsoletes.
```
Exclude *kernel* upgrades by default.

```
fabtools.rpm.groupupdate(group, options=None)
     Update an existing software group, skip obsoletes if obsoletes=1 in yum.conf.
```
Extra *options* may be passed to yum if necessary.

```
fabtools.rpm.is_installed(pkg_name)
     Check if an RPM package is installed.
```

```
fabtools.rpm.install(packages, repos=None, yes=None, options=None)
     Install one or more RPM packages.
```
Extra *repos* may be passed to yum to enable extra repositories at install time.

Extra *yes* may be passed to yum to validate license if necessary.

Extra *options* may be passed to yum if necessary (e.g. ['--nogpgcheck', '--exclude=package']).

```
import fabtools
# Install a single package, in an alternative install root
fabtools.rpm.install('emacs', options='--installroot=/my/new/location')
# Install multiple packages silently
fabtools.rpm.install([
    'unzip',
    'nano'
], '--quiet')
```
fabtools.rpm.**groupinstall**(*group*, *options=None*)

Install a group of packages.

You can use yum grouplist to get the list of groups.

```
Extra options may be passed to yum if necessary like (e.g. ['--noqpqcheck',
'--exclude=package']).
```

```
import fabtools
```
# Install development packages fabtools.rpm.groupinstall('Development tools')

fabtools.rpm.**uninstall**(*packages*, *options=None*) Remove one or more packages.

Extra *options* may be passed to yum if necessary.

fabtools.rpm.**groupuninstall**(*group*, *options=None*) Remove an existing software group.

Extra *options* may be passed to yum if necessary.

```
fabtools.rpm.repolist(status='', media=None)
     Get the list of yum repositories.
```
Returns enabled repositories by default. Extra *status* may be passed to list disabled repositories if necessary.

Media and debug repositories are kept disabled, except if you pass *media*.
**import fabtools** # Install a package that may be included in disabled repositories fabtools.rpm.install('vim', fabtools.rpm.repolist('disabled'))

## <span id="page-36-0"></span>**5.1.24 fabtools.service**

#### **System services**

This module provides low-level tools for managing system services, using the service command. It supports both [upstart](http://upstart.ubuntu.com/) services and traditional SysV-style /etc/init.d/ scripts.

See also:

*[fabtools.require.service](#page-67-0)*

#### See also:

*[fabtools.systemd](#page-41-0)*

fabtools.service.**is\_running**(*service*) Check if a service is running.

**import fabtools**

```
if fabtools.service.is_running('foo'):
   print "Service foo is running!"
```

```
fabtools.service.start(service)
```
Start a service.

**import fabtools**

```
# Start service if it is not running
if not fabtools.service.is_running('foo'):
    fabtools.service.start('foo')
```
fabtools.service.**stop**(*service*)

Stop a service.

#### **import fabtools**

```
# Stop service if it is running
if fabtools.service.is_running('foo'):
    fabtools.service.stop('foo')
```
fabtools.service.**restart**(*service*) Restart a service.

**import fabtools**

```
# Start service, or restart it if it is already running
if fabtools.service.is_running('foo'):
    fabtools.service.restart('foo')
else:
    fabtools.service.start('foo')
```
fabtools.service.**reload**(*service*) Reload a service.

**import fabtools**

```
# Reload service
fabtools.service.reload('foo')
```
Warning: The service needs to support the reload operation.

fabtools.service.**force\_reload**(*service*)

Force reload a service.

#### **import fabtools**

```
# Force reload service
fabtools.service.force_reload('foo')
```
Warning: The service needs to support the force-reload operation.

## <span id="page-37-1"></span>**5.1.25 fabtools.shorewall**

## **Shorewall firewall**

### See also:

*[fabtools.require.shorewall](#page-67-1)*

#### **Firewall status**

```
fabtools.shorewall.status()
     Get the firewall status.
```
fabtools.shorewall.**is\_started**() Check if the firewall is started.

fabtools.shorewall.**is\_stopped**() Check if the firewall is stopped.

## **Firewall rules**

<span id="page-37-0"></span>fabtools.shorewall.**rule**(*port*, *action='ACCEPT'*, *source='net'*, *dest='\$FW'*, *proto='tcp'*) Helper to build a firewall rule.

Examples:

```
from fabtools.shorewall import rule
# Rule to accept connections from example.com on port 1234
r1 = rule(port=1234, source=hosts(['example.com']))
# Rule to reject outgoing SMTP connections
r2 = rule(port=25, action='REJECT', source='$FW', dest='net')
```
fabtools.shorewall.**hosts**(*hostnames*, *zone='net'*) Builds a host list suitable for use in a firewall rule.

fabtools.shorewall.**Ping**(*\*\*kwargs*) Helper to build a firewall rule for ICMP pings.

Extra args will be passed to  $rule()$ .

```
fabtools.shorewall.SSH(port=22, **kwargs)
     Helper to build a firewall rule for SSH connections
```
Extra args will be passed to  $rule()$ .

```
fabtools.shorewall.HTTP(port=80, **kwargs)
     Helper to build a firewall rule for HTTP connections
```
Extra args will be passed to  $rule()$ .

```
fabtools.shorewall.HTTPS(port=443, **kwargs)
     Helper to build a firewall rule for HTTPS connections
```
Extra args will be passed to  $rule()$ .

```
fabtools.shorewall.SMTP(port=25, **kwargs)
     Helper to build a firewall rule for SMTP connections
```
Extra args will be passed to  $rule()$ .

## **5.1.26 fabtools.ssh**

## **OpenSSH tasks**

This module provides tools to manage OpenSSH server and client.

```
fabtools.ssh.harden(allow_root_login=False, allow_password_auth=False,
                     sshd_config='/etc/ssh/sshd_config')
```
Apply best practices for ssh security.

See [fabtools.ssh.disable\\_password\\_auth\(\)](#page-38-0) and [fabtools.ssh.disable\\_root\\_login\(\)](#page-38-1) for a detailed description.

## **import fabtools**

```
# This will apply all hardening techniques.
fabtools.ssh.harden()
# Only apply some of the techniques.
fabtools.ssh.harden(allow_password_auth=True)
# Override the sshd_config file location.
```

```
fabtools.ssh.harden(sshd_config='/etc/sshd_config')
```
- <span id="page-38-0"></span>fabtools.ssh.**disable\_password\_auth**(*sshd\_config='/etc/ssh/sshd\_config'*) Do not allow users to use passwords to login via ssh.
- fabtools.ssh.**enable\_password\_auth**(*sshd\_config='/etc/ssh/sshd\_config'*) Allow users to use passwords to login via ssh.

```
fabtools.ssh.disable_root_login(sshd_config='/etc/ssh/sshd_config')
     Do not allow root to login via ssh.
```

```
fabtools.ssh.enable_root_login(sshd_config='/etc/ssh/sshd_config')
     Allow root to login via ssh.
```
## <span id="page-39-0"></span>**5.1.27 fabtools.supervisor**

#### **Supervisor processes**

This module provides high-level tools for managing long-running processes using [supervisord.](http://supervisord.org/)

### See also:

*[fabtools.require.supervisor](#page-68-0)*

#### **Manage supervisord**

```
fabtools.supervisor.reload_config()
    Reload supervisor configuration.
```
fabtools.supervisor.**update\_config**()

Reread and update supervisor job configurations.

Less heavy-handed than a full reload, as it doesn't restart the backend supervisor process and all managed processes.

#### **Manage processes**

```
fabtools.supervisor.process_status(name)
     Get the status of a supervisor process.
```
fabtools.supervisor.**start\_process**(*name*) Start a supervisor process

```
fabtools.supervisor.stop_process(name)
    Stop a supervisor process
```

```
fabtools.supervisor.restart_process(name)
    Restart a supervisor process
```
## <span id="page-39-1"></span>**5.1.28 fabtools.system**

### **System settings**

#### **OS detection**

```
fabtools.system.distrib_id()
     Get the OS distribution ID.
```
Returns a string such as "Debian", "Ubuntu", "RHEL", "CentOS", "SLES", "Fedora", "Arch", "Gentoo", "SunOS"...

```
from fabtools.system import distrib_id
```

```
if distrib id() != 'Debian':
    abort(u"Distribution is not supported")
```
#### fabtools.system.**distrib\_family**() Get the distribution family.

Returns one of debian, redhat, arch, gentoo, sun, other.

```
fabtools.system.distrib_release()
```
Get the release number of the distribution.

Example:

**from fabtools.system import** distrib\_id, distrib\_release

**if** distrib\_id() == 'CentOS' **and** distrib\_release() == '6.1': **print**(u"CentOS 6.2 has been released. Please upgrade.")

fabtools.system.**distrib\_codename**()

Get the codename of the Linux distribution.

Example:

```
from fabtools.deb import distrib_codename
```

```
if distrib_codename() == 'precise':
   print(u"Ubuntu 12.04 LTS detected")
```

```
fabtools.system.distrib_desc()
```
Get the description of the Linux distribution.

For example: Debian GNU/Linux 6.0.7 (squeeze).

## **Hardware detection**

```
fabtools.system.get_arch()
     Get the CPU architecture.
```
Example:

**from fabtools.system import** get\_arch

```
if get\_arch() == 'x86_64':print(u"Running on a 64-bit Intel/AMD system")
```
fabtools.system.**cpus**()

Get the number of CPU cores.

Example:

**from fabtools.system import** cpus

 $nb_words = 2 * cpus() + 1$ 

## **Hostname**

```
fabtools.system.get_hostname()
     Get the fully qualified hostname.
```
fabtools.system.**set\_hostname**(*hostname*, *persist=True*) Set the hostname.

### **Kernel parameters**

```
fabtools.system.get_sysctl(key)
```
Get a kernel parameter.

Example:

**from fabtools.system import** get\_sysctl

**print** "Max number of open files:", get\_sysctl('fs.file-max')

fabtools.system.**set\_sysctl**(*key*, *value*) Set a kernel parameter.

Example:

**import fabtools**

```
# Protect from SYN flooding attack
fabtools.system.set_sysctl('net.ipv4.tcp_syncookies', 1)
```
#### **Locales**

```
fabtools.system.supported_locales()
     Gets the list of supported locales.
```
Each locale is returned as a (locale, charset) tuple.

## **Time**

```
fabtools.system.time()
     Return the current time in seconds since the Epoch.
```
Same as [time.time\(\)](http://docs.python.org/2.7/library/time.html#time.time)

## <span id="page-41-0"></span>**5.1.29 fabtools.systemd**

## **Systemd services**

This module provides low-level tools for managing [systemd](http://www.freedesktop.org/wiki/Software/systemd) services.

#### See also:

## *[fabtools.service](#page-36-0)*

```
fabtools.systemd.enable(service)
    Enable a service.
```
fabtools.enable('httpd')

Note: This function is idempotent.

```
fabtools.systemd.disable(service)
     Disable a service.
```
fabtools.systemd.disable('httpd')

Note: This function is idempotent.

fabtools.systemd.**is\_running**(*service*) Check if a service is running.

> **if** fabtools.systemd.is\_running('httpd'): **print**("Service httpd is running!")

fabtools.systemd.**start**(*service*)

Start a service.

**if not** fabtools.systemd.is\_running('httpd'): fabtools.systemd.start('httpd')

Note: This function is idempotent.

fabtools.systemd.**stop**(*service*)

Stop a service.

**if** fabtools.systemd.is\_running('foo'): fabtools.systemd.stop('foo')

Note: This function is idempotent.

fabtools.systemd.**restart**(*service*)

Restart a service.

```
if fabtools.systemd.is_running('httpd'):
    fabtools.systemd.restart('httpd')
else:
    fabtools.systemd.start('httpd')
```
fabtools.systemd.**reload**(*service*) Reload a service.

fabtools.systemd.reload('foo')

Warning: The service needs to support the reload operation.

```
fabtools.systemd.start_and_enable(service)
```
Start and enable a service (convenience function).

Note: This function is idempotent.

```
fabtools.systemd.stop_and_disable(service)
```
Stop and disable a service (convenience function).

Note: This function is idempotent.

## <span id="page-43-0"></span>**5.1.30 fabtools.user**

## **Users**

#### See also:

*[fabtools.require.users](#page-69-0)*

### fabtools.user.**exists**(*name*) Check if a user exists.

<span id="page-43-1"></span>fabtools.user.create(*name, comment=None, home=None, create home=None, skeleton\_dir=None*, *group=None*, *create\_group=True*, *extra\_groups=None*, *password=None*, *system=False*, *shell=None*, *uid=None*, *ssh\_public\_keys=None*, *non\_unique=False*)

Create a new user and its home directory.

If *create\_home* is None (the default), a home directory will be created for normal users, but not for system users. You can override the default behaviour by setting *create\_home* to True or False.

If *system* is True, the user will be a system account. Its UID will be chosen in a specific range, and it will not have a home directory, unless you explicitely set *create\_home* to True.

If *shell* is None, the user's login shell will be the system's default login shell (usually /bin/sh).

*ssh\_public\_keys* can be a (local) filename or a list of (local) filenames of public keys that should be added to the user's SSH authorized keys (see  $fabtools.user.add$  ssh\_public\_keys()).

Example:

```
import fabtools
if not fabtools.user.exists('alice'):
    fabtools.user.create('alice')
with cd('/home/alice'):
    # \ldots
```
fabtools.user.**modify**(*name*, *comment=None*, *home=None*, *move\_current\_home=False*, *group=None*, *extra\_groups=None*, *login\_name=None*, *password=None*, *shell=None*, *uid=None*, *ssh\_public\_keys=None*, *non\_unique=False*)

Modify an existing user.

*ssh\_public\_keys* can be a (local) filename or a list of (local) filenames of public keys that should be added to the user's SSH authorized keys (see [fabtools.user.add\\_ssh\\_public\\_keys\(\)](#page-44-0)).

Example:

```
import fabtools
if fabtools.user.exists('alice'):
    fabtools.user.modify('alice', shell='/bin/sh')
```
fabtools.user.**home\_directory**(*name*)

Get the absolute path to the user's home directory

Example:

### **import fabtools**

```
home = fabtools.user.home_directory('alice')
```

```
fabtools.user.local_home_directory(name='')
     Get the absolute path to the local user's home directory
```
Example:

```
import fabtools
```

```
local_home = fabtools.user.local_home_directory()
```

```
fabtools.user.authorized_keys(name)
     Get the list of authorized SSH public keys for the user
```

```
fabtools.user.add_ssh_public_key(name, filename)
     Add a public key to the user's authorized SSH keys.
```
*filename* must be the local filename of a public key that should be added to the user's SSH authorized keys.

Example:

**import fabtools**

```
fabtools.user.add_ssh_public_key('alice', '~/.ssh/id_rsa.pub')
```
<span id="page-44-0"></span>fabtools.user.**add\_ssh\_public\_keys**(*name*, *filenames*) Add multiple public keys to the user's authorized SSH keys.

*filenames* must be a list of local filenames of public keys that should be added to the user's SSH authorized keys.

Example:

```
import fabtools
fabtools.user.add_ssh_public_keys('alice', [
    '~/.ssh/id1_rsa.pub',
    '~/.ssh/id2_rsa.pub',
])
```
fabtools.user.**add\_host\_keys**(*name*, *hostname*)

Add all public keys of a host to the user's SSH known hosts file

## **5.1.31 fabtools.utils**

### **Utilities**

```
fabtools.utils.run_as_root(command, *args, **kwargs)
     Run a remote command as the root user.
```
When connecting as root to the remote system, this will use Fabric's run function. In other cases, it will use sudo.

## <span id="page-44-1"></span>**5.1.32 fabtools.tomcat**

### **Tomcat**

This module provides tools for installing [Tomcat.](http://tomcat.apache.org/)

### See also:

*[fabtools.require.tomcat](#page-69-1)*

fabtools.tomcat.**install\_from\_source**(*path='/usr/share/tomcat'*, *version='7.0.47'*, *mirror='http://archive.apache.org'*, *overwrite=False*)

Install Tomcat from source.

#### **import fabtools**

```
# Install Tomcat
fabtools.tomcat.install_from_source(version='6.0.36')
```
fabtools.tomcat.**start\_tomcat**() Start the Tomcat service.

```
fabtools.tomcat.stop_tomcat()
    Stop the Tomcat service.
```
fabtools.tomcat.**version**(*path*) Get the version of currently installed tomcat.

Returns None if it is not installed.

```
fabtools.tomcat.deploy_application(war_file, webapp_path=None)
     Deploy an application into the webapp path for a Tomcat installation.
```
## **5.1.33 fabtools.vagrant**

## **Vagrant helpers**

```
fabtools.vagrant.version()
     Get the Vagrant version.
```

```
fabtools.vagrant.ssh_config(name='')
     Get the SSH parameters for connecting to a vagrant VM.
```

```
fabtools.vagrant.vagrant
     Run the following tasks on a vagrant box.
```
First, you need to import this task in your fabfile.py:

```
from fabric.api import *
from fabtools.vagrant import vagrant
@task
def some_task():
    run('echo hello')
```
Then you can easily run tasks on your current Vagrant box:

\$ fab vagrant some\_task

fabtools.vagrant.**vagrant\_settings**(*name=''*, *\*args*, *\*\*kwargs*) Context manager that sets a vagrant VM as the remote host.

Use this context manager inside a task to run commands on your current Vagrant box:

```
from fabtools.vagrant import vagrant_settings
```

```
with vagrant_settings():
    run('hostname')
```

```
fabtools.vagrant.status(name='default')
     Get the status of a vagrant machine
```

```
fabtools.vagrant.machines()
     Get the list of vagrant machines
```

```
fabtools.vagrant.base_boxes()
     Get the list of vagrant base boxes
```
# **5.2 fabtools.require**

## **5.2.1 fabtools.require.apache**

## **Apache**

This module provides high-level tools for installing and configuring the [Apache HTTP Server.](http://httpd.apache.org/)

## See also:

## *[fabtools.apache](#page-12-0)*

```
fabtools.require.apache.server()
```
Require the Apache HTTP server to be installed and running.

**from fabtools import** require

require.apache.server()

fabtools.require.apache.**module\_enabled**(*module*) Require an Apache module to be enabled.

This will cause Apache to reload its configuration.

**from fabtools import** require

require.apache.module\_enabled('rewrite')

fabtools.require.apache.**module\_disabled**(*module*)

Require an Apache module to be disabled.

This will cause Apache to reload its configuration.

**from fabtools import** require

require.apache.module\_disabled('rewrite')

fabtools.require.apache.**site\_enabled**(*config*) Require an Apache site to be enabled.

This will cause Apache to reload its configuration.

**from fabtools import** require

require.apache.site\_enabled('mysite')

fabtools.require.apache.**site\_disabled**(*config*) Require an Apache site to be disabled.

This will cause Apache to reload its configuration.

```
from fabtools import require
```
require.apache.site\_disabled('default')

fabtools.require.apache.**site**(*site\_name*, *template\_contents=None*, *template\_source=None*, *enabled=True*, *check\_config=True*, *\*\*kwargs*)

Require an Apache site.

You must provide a template for the site configuration, either as a string (*template\_contents*) or as the path to a local template file (*template\_source*).

```
from fabtools import require
CONFIG_TPL = '''<VirtualHost *:%(port)s>
    ServerName % (hostname})s
    DocumentRoot % (document_root)s
    <Directory %(document_root)s>
        Options Indexes FollowSymLinks MultiViews
       AllowOverride All
       Order allow,deny
       allow from all
    </Directory>
</VirtualHost>
'''require.apache.site(
    'example.com',
    template_contents=CONFIG_TPL,
   port=80,
   hostname='www.example.com',
    document_root='/var/www/mysite',
)
```
### See also:

[fabtools.require.files.template\\_file\(\)](#page-52-0)

## **5.2.2 fabtools.require.arch**

### **Arch Linux packages**

This module provides high-level tools for managing Arch Linux packages and repositories.

See also:

### *[fabtools.arch](#page-13-0)*

```
fabtools.require.arch.package(pkg_name, update=False)
     Require an Arch Linux package to be installed.
```

```
from fabtools import require
require.arch.package('foo')
```
fabtools.require.arch.**packages**(*pkg\_list*, *update=False*) Require several Arch Linux packages to be installed.

Example:

```
from fabtools import require
require.arch.packages([
    'foo',
    'bar',
    'baz',
])
```
fabtools.require.arch.**nopackage**(*pkg\_name*) Require an Arch Linux package to be uninstalled.

Example:

**from fabtools import** require

require.arch.nopackage('apache2')

fabtools.require.arch.**nopackages**(*pkg\_list*) Require several Arch Linux packages to be uninstalled.

Example:

```
from fabtools import require
require.arch.nopackages([
    'perl',
    'php5',
    'ruby',
])
```
## **5.2.3 fabtools.require.curl**

## **Curl**

This module provides high-level tools for using curl.

fabtools.require.curl.**command**() Require the curl command-line tool.

```
from fabric.api import run
from fabtools import require
require.curl.command()
run('curl --help')
```
## **5.2.4 fabtools.require.deb**

#### **Debian packages**

This module provides high-level tools for managing Debian/Ubuntu packages and repositories.

#### See also:

*[fabtools.deb](#page-15-0)*

## **Keys**

```
fabtools.require.deb.key(keyid, filename=None, url=None, keyserver='subkeys.pgp.net', up-
                               date=False)
     Require a PGP key for APT.
```
**from fabtools import** require # Varnish signing key from URL require.deb.key('C4DEFFEB', url='http://repo.varnish-cache.org/debian/GPG-key.txt') # Nginx signing key from default key server (subkeys.pgp.net) require.deb.key('7BD9BF62') # From custom key server require.deb.key('7BD9BF62', keyserver='keyserver.ubuntu.com') # From file require.deb.key('7BD9BF62', filename='nginx.asc')

#### **Sources**

```
fabtools.require.deb.source(name, uri, distribution, *components)
     Require a package source.
```
**from fabtools import** require

```
# Official MongoDB packages
require.deb.source('mongodb', 'http://downloads-distro.mongodb.org/repo/ubuntu-upstart', 'dist',
```
fabtools.require.deb.**ppa**(*name*, *auto\_accept=True*, *keyserver=None*)

Require a [PPA](https://help.launchpad.net/Packaging/PPA) package source.

#### Example:

```
from fabtools import require
# Node.js packages by Chris Lea
require.deb.ppa('ppa:chris-lea/node.js', keyserver='my.keyserver.com')
```
## **Index**

```
fabtools.require.deb.uptodate_index(quiet=True, max_age=86400)
     Require an up-to-date package index.
```
This will update the package index (using apt-get update) if the last update occured more than *max age* ago.

*max\_age* can be specified either as an integer (a value in seconds), or as a dictionary whose keys are units (seconds, minutes, hours, days, weeks, months) and values are integers. The default value is 1 hour.

Examples:

```
from fabtools import require
# Update index if last time was more than 1 day ago
require.deb.uptodate_index(max_age={'day': 1})
# Update index if last time was more than 1 hour and 30 minutes ago
require.deb.uptodate_index(max_age={'hour': 1, 'minutes': 30})
```
#### **Packages**

fabtools.require.deb.**package**(*pkg\_name*, *update=False*, *version=None*) Require a deb package to be installed.

Example:

```
from fabtools import require
# Require a package
require.deb.package('foo')
# Require a specific version
require.deb.package('firefox', version='11.0+build1-0ubuntu4')
```
fabtools.require.deb.**packages**(*pkg\_list*, *update=False*) Require several deb packages to be installed.

Example:

```
from fabtools import require
require.deb.packages([
    'foo',
    'bar',
    'baz',
])
```
fabtools.require.deb.**nopackage**(*pkg\_name*) Require a deb package to be uninstalled.

Example:

**from fabtools import** require

require.deb.nopackage('apache2')

fabtools.require.deb.**nopackages**(*pkg\_list*) Require several deb packages to be uninstalled.

```
from fabtools import require
require.deb.nopackages([
    'perl',
    'php5',
    'ruby',
])
```
## **5.2.5 fabtools.require.files**

## **Files and directories**

This module provides high-level tools for managing files and directories.

## See also:

## *[fabtools.files](#page-18-0)*

```
fabtools.require.files.directory(path, use_sudo=False, owner='', group='', mode='')
     Require a directory to exist.
```
**from fabtools import** require

require.directory('/tmp/mydir', owner='alice', use\_sudo=True)

Note: This function can be accessed directly from the fabtools.require module for convenience.

```
fabtools.require.files.directories(path_list, use_sudo=False, owner='', group='',
                                      mode='')
```
Require a list of directories to exist.

```
from fabtools import require
dirs=[
    '/tmp/mydir',
    '/tmp/mydear',
    '/tmp/my/dir'
]
require.directories(dirs, owner='alice', mode='750')
```
Note: This function can be accessed directly from the fabtools.require module for convenience.

fabtools.require.files.**file**(*path=None*, *contents=None*, *source=None*, *url=None*, *md5=None*, *use\_sudo=False*, *owner=None*, *group=''*, *mode=None*, *verify\_remote=True*, *temp\_dir='/tmp'*) Require a file to exist and have specific contents and properties.

You can provide either:

•*contents*: the required contents of the file:

**from fabtools import** require

require.file('/tmp/hello.txt', contents='Hello, world')

•*source*: the local path of a file to upload:

```
from fabtools import require
require.file('/tmp/hello.txt', source='files/hello.txt')
```
•*url*: the URL of a file to download (*path* is then optional):

```
from fabric.api import cd
from fabtools import require
with cd('tmp'):
    require.file(url='http://example.com/files/hello.txt')
```
If *verify remote* is True (the default), then an MD5 comparison will be used to check whether the remote file is the same as the source. If this is False, the file will be assumed to be the same if it is present. This is useful for very large files, where generating an MD5 sum may take a while.

When providing either the *contents* or the *source* parameter, Fabric's put function will be used to upload the file to the remote host. When use sudo is True, the file will first be uploaded to a temporary directory, then moved to its final location. The default temporary directory is /tmp, but can be overridden with the *temp* dir parameter. If *temp\_dir* is an empty string, then the user's home directory will be used.

If *use\_sudo* is *True*, then the remote file will be owned by root, and its mode will reflect root's default *umask*. The optional *owner*, *group* and *mode* parameters can be used to override these properties.

Note: This function can be accessed directly from the fabtools.require module for convenience.

```
fabtools.require.files.template_file(path=None, template_contents=None, tem-
                                             plate_source=None, context=None, **kwargs)
    Require a file whose contents is defined by a template.
```

```
fabtools.require.files.temporary_directory(template=None)
    Require a temporary directory.
```
The directory is created using the mktemp command. It will be created in  $/\text{tmp}$ , unless the TMPDIR environ-

ment variable is set to another location.

```
from fabtools.require.files import temporary_directory
```
tmp\_dir = temporary\_directory()

You can choose a specific location and name template for the temporary directory:

**from fabtools.require.files import** temporary\_directory

tmp\_dir = temporary\_directory('/var/tmp/temp.XXXXXX')

You can also call this function as a context manager. In this case, the directory and its contents will be automatically deleted when exiting the block:

```
from pipes import quote
from posixpath import join
from fabtools.require.files import temporary_directory
with temporary_directory() as tmp_dir:
   path = join(tmp\_dir, 'foo')run('touch %s' % quote(path))
```
## **5.2.6 fabtools.require.git**

## **Git**

This module provides high-level tools for managing [Git](http://git-scm.com/) repositories.

#### See also:

### *[fabtools.git](#page-19-0)*

fabtools.require.git.**command**() Require the git command-line tool.

Example:

```
from fabric.api import run
from fabtools import require
require.git.command()
run('git --help')
```
fabtools.require.git.**working\_copy**(*remote\_url*, *path=None*, *branch='master'*, *update=True*, *use\_sudo=False*, *user=None*) Require a working copy of the repository from the remote\_url.

The path is optional, and defaults to the last segment of the remote repository URL, without its .git suffix.

If the path does not exist, this will clone the remote repository and check out the specified branch.

If the path exists and update is True, it will fetch changes from the remote repository, check out the specified branch, then merge the remote changes into the working copy.

If the path exists and update is False, it will only check out the specified branch, without fetching remote changesets.

### **Parameters**

- **remote\_url** (*[str](http://docs.python.org/2.7/library/functions.html#str)*) URL of the remote repository (e.g. [https://github.com/ronnix/fabtools.git\)](https://github.com/ronnix/fabtools.git). The given URL will be the origin remote of the working copy.
- **path**  $(str)$  $(str)$  $(str)$  Absolute or relative path of the working copy on the filesystem. If this directory doesn't exist yet, a new working copy is created through  $\text{qit}$  clone. If the directory does exist *and* update == True, a git fetch is issued. If path is None the git clone is issued in the current working directory and the directory name of the working copy is created by git.
- **branch** (*[str](http://docs.python.org/2.7/library/functions.html#str)*) Branch or tag to check out. If the given value is a tag name, update must be False or consecutive calls will fail.
- **update** (*[bool](http://docs.python.org/2.7/library/functions.html#bool)*) Whether or not to fetch and merge remote changesets.
- **use\_sudo** (*[bool](http://docs.python.org/2.7/library/functions.html#bool)*) If True execute git with [fabric.operations.sudo\(\)](http://fabric.readthedocs.org/en/latest/api/core/operations.html#fabric.operations.sudo), else with [fabric.operations.run\(\)](http://fabric.readthedocs.org/en/latest/api/core/operations.html#fabric.operations.run).
- **user** (*[str](http://docs.python.org/2.7/library/functions.html#str)*) If use\_sudo is True, run [fabric.operations.sudo\(\)](http://fabric.readthedocs.org/en/latest/api/core/operations.html#fabric.operations.sudo) with the given user. If use\_sudo is False this parameter has no effect.

## **5.2.7 fabtools.require.groups**

#### **System groups**

#### See also:

## *[fabtools.group](#page-21-0)*

```
fabtools.require.groups.group(name, gid=None)
    Require a group.
```
**from fabtools import** require

require.group('mygroup')

Note: This function can be accessed directly from the fabtools.require module for convenience.

## **5.2.8 fabtools.require.mercurial**

## **Mercurial**

This module provides high-level tools for managing [Mercurial](http://mercurial.selenic.com/) repositories.

#### See also:

### *[fabtools.mercurial](#page-22-0)*

```
fabtools.require.mercurial.command()
    Require the hg command-line tool.
```
Example:

```
from fabric.api import run
from fabtools import require
require.mercurial.command()
run('hg --help')
```
fabtools.require.mercurial.**working\_copy**(*remote\_url*, *path=None*, *branch='default'*, *up-*

*date=True*, *use\_sudo=False*, *user=None*)

Require a working copy of the repository from the remote\_url.

The path is optional, and defaults to the last segment of the remote repository URL.

If the path does not exist, this will clone the remote repository and check out the specified branch.

If the path exists and update is True, it will pull changes from the remote repository, check out the specified branch, then update the working copy.

If the path exists and update is False, it will only check out the specified branch, without pulling remote changesets.

#### Parameters

- **remote\_url** (*[str](http://docs.python.org/2.7/library/functions.html#str)*) URL of the remote repository
- **path** (*[str](http://docs.python.org/2.7/library/functions.html#str)*) Absolute or relative path of the working copy on the filesystem. If this directory doesn't exist yet, a new working copy is created through  $hq$  clone. If the directory does exist *and* update == True, a hg pull  $&\&$  hg up is issued. If path is None

the hg clone is issued in the current working directory and the directory name of the working copy is created by hg.

- **branch** (*[str](http://docs.python.org/2.7/library/functions.html#str)*) Branch or tag to check out. If the given value is a tag name, update must be False or consecutive calls will fail.
- **update** (*[bool](http://docs.python.org/2.7/library/functions.html#bool)*) Whether or not to pull and update remote changesets.
- **use\_sudo** (*[bool](http://docs.python.org/2.7/library/functions.html#bool)*) If True execute hg with [fabric.operations.sudo\(\)](http://fabric.readthedocs.org/en/latest/api/core/operations.html#fabric.operations.sudo), else with [fabric.operations.run\(\)](http://fabric.readthedocs.org/en/latest/api/core/operations.html#fabric.operations.run).
- **user** (*[str](http://docs.python.org/2.7/library/functions.html#str)*) If use\_sudo is True, run [fabric.operations.sudo\(\)](http://fabric.readthedocs.org/en/latest/api/core/operations.html#fabric.operations.sudo) with the given user. If use\_sudo is False this parameter has no effect.

## **5.2.9 fabtools.require.mysql**

### **MySQL**

This module provides high-level tools for installing a MySQL server and creating MySQL users and databases.

#### See also:

#### *[fabtools.mysql](#page-23-0)*

fabtools.require.mysql.**server**(*version=None*, *password=None*) Require a MySQL server to be installed and running.

Example:

**from fabtools import** require

```
require.mysql.server(password='s3cr3t')
```
fabtools.require.mysql.**user**(*name*, *password*, *\*\*kwargs*) Require a MySQL user.

Extra arguments will be passed to  $fabbools.mvsql.created: user()$ .

Example:

```
from fabric.api import settings
from fabtools import require
```
**with** settings(mysql\_user='root', mysql\_password='s3cr3t'): require.mysql.user('dbuser', 'somerandomstring')

fabtools.require.mysql.**database**(*name*, *\*\*kwargs*) Require a MySQL database.

Extra arguments will be passed to [fabtools.mysql.create\\_database\(\)](#page-23-2).

```
from fabric.api import settings
from fabtools import require
with settings(mysql_user='root', mysql_password='s3cr3t'):
    require.mysql.database('myapp', owner='dbuser')
```
## **5.2.10 fabtools.require.nginx**

## **Nginx**

This module provides high-level tools for installing the [nginx](http://nginx.org/) web server and managing the configuration of web sites.

### See also:

*[fabtools.nginx](#page-24-0)*

fabtools.require.nginx.**server**(*package\_name='nginx'*) Require the nginx web server to be installed and running.

You can override the system package name, if you need to install a specific variant such as *nginx-extras* or *nginx-light*.

**from fabtools import** require

require.nginx.server()

fabtools.require.nginx.**enabled**(*config*) Require an nginx site to be enabled.

This will cause nginx to reload its configuration.

**from fabtools import** require

```
require.nginx.enabled('mysite')
```
fabtools.require.nginx.**disabled**(*config*) Require an nginx site to be disabled.

This will cause nginx to reload its configuration.

**from fabtools import** require

```
require.nginx.site_disabled('default')
```
fabtools.require.nginx.**site**(*server\_name*, *template\_contents=None*, *template\_source=None*, *enabled=True*, *check\_config=True*, *\*\*kwargs*)

Require an nginx site.

You must provide a template for the site configuration, either as a string (*template\_contents*) or as the path to a local template file (*template\_source*).

```
from fabtools import require
CONFIG_TPL = ''''server {
   listen % (port) d;server_name % (server_name) s % (server_alias) s;
   root %(docroot)s;
   access_log /var/log/nginx/%(server_name)s.log;
}'''
require.nginx.site('example.com',
   template_contents=CONFIG_TPL,
   port=80,
   server_alias='www.example.com',
   docroot='/var/www/mysite',
)
```
### See also:

[fabtools.require.files.template\\_file\(\)](#page-52-0)

fabtools.require.nginx.**proxied\_site**(*server\_name*, *enabled=True*, *\*\*kwargs*) Require an nginx site for a proxied app.

This uses a predefined configuration template suitable for proxying requests to a backend application server.

Required keyword arguments are:

•*port*: the port nginx should listen on

•*proxy\_url*: URL of backend application server

•*docroot*: path to static files

```
from fabtools import require
```

```
require.nginx.proxied_site('example.com',
    port=80,
    proxy_url='http://127.0.0.1:8080/',
    docroot='/path/to/myapp/static',
```

```
)
```
## **5.2.11 fabtools.require.nodejs**

### **Node.js**

This module provides tools for installing [Node.js](http://nodejs.org/) and managing packages using [npm.](http://npmjs.org/)

### See also:

## *[fabtools.nodejs](#page-25-0)*

```
fabtools.require.nodejs.installed_from_source(version='0.10.13')
    Require Node.js to be installed from source.
```

```
from fabtools import require
```
require.nodejs.installed\_from\_source()

fabtools.require.nodejs.**package**(*pkg\_name*, *version=None*, *local=False*) Require a Node.js package.

If the package is not installed, and no *version* is specified, the latest available version will be installed.

If a *version* is specified, and a different version of the package is already installed, it will be updated to the specified version.

If *local* is True, the package will be installed locally.

```
from fabtools import require
# Install package system-wide
require.nodejs.package('foo')
# Install package locally
require.nodejs.package('bar', local=True)
```
## **5.2.12 fabtools.require.openvz**

## **OpenVZ containers**

This module provides high-level tools for managing [OpenVZ](http://openvz.org/) templates and containers.

Warning: The remote host needs a patched kernel with OpenVZ support.

#### See also:

```
fabtools.openvz
```
fabtools.require.openvz.**template**(*name=None*, *url=None*) Require an OpenVZ OS template.

If the OS template is not installed yet, it will be downloaded from *url* using  $download_t$  template ():

```
from fabtools import require
# Use custom OS template
require.openvz.template(url='http://example.com/templates/mybox.tar.gz')
```
If no *url* is provided, *download* template() will attempt to download the OS template from the [down](http://download.openvz.org/template/precreated/)[load.openvz.org](http://download.openvz.org/template/precreated/) repository:

#### **from fabtools import** require

```
# Use OS template from http://download.openvz.org/template/precreated/
require.openvz.template('debian-6.0-x86_64')
```
fabtools.require.openvz.**container**(*name*, *ostemplate*, *\*\*kwargs*)

Require an OpenVZ container.

If it does not exist, the container will be created using the specified OS template (see [fabtools.require.openvz.template\(\)](#page-58-0)).

Extra args will be passed to [fabtools.openvz.create\(\)](#page-26-2):

**from fabtools import** require

require.openvz.container('foo', 'debian', ipadd='1.2.3.4')

This function returns a fabtools.openvz.Container object, that can be used to perform further operations:

**from fabtools.require.openvz import** container

```
ct = container('foo', 'debian')
ct.set('ipadd', '1.2.3.4')
ct.start()
ct.exec2('hostname')
```
This function can also be used as a context manager:

```
from fabtools.require.openvz import container
with container('foo', 'debian') as ct:
   ct.set('ipadd', '1.2.3.4')
   ct.start()
   ct.exec2('hostname')
```
## **5.2.13 fabtools.require.opkg**

## **opkg packages**

This module provides high-level tools for managing opkg packages and repositories.

#### See also:

*[fabtools.opkg](#page-28-0)*

### **Packages**

fabtools.require.opkg.**package**(*pkg\_name*, *update=False*) Require a opkg package to be installed.

Example:

```
from fabtools import require
# Require a package
require.opkg.package('foo')
```
fabtools.require.opkg.**packages**(*pkg\_list*, *update=False*) Require several opkg packages to be installed.

Example:

```
from fabtools import require
require.opkg.packages([
   'foo',
    'bar',
    'baz',
])
```
fabtools.require.opkg.**nopackage**(*pkg\_name*) Require a opkg package to be uninstalled.

Example:

**from fabtools import** require

require.opkg.nopackage('apache2')

fabtools.require.opkg.**nopackages**(*pkg\_list*) Require several opkg packages to be uninstalled.

```
from fabtools import require
require.opkg.nopackages([
    'perl',
    'php5',
    'ruby',
])
```
## **5.2.14 fabtools.require.oracle\_jdk**

## **Oracle JDK**

This module provides tools for installing [Oracle JDK](http://www.oracle.com/technetwork/java/javase/)

#### See also:

*[fabtools.oracle\\_jdk](#page-29-0)*

fabtools.require.oracle\_jdk.**installed**(*version='7u25-b15'*) Require Oracle JDK to be installed.

**from fabtools import** require

require.oracle\_jdk.installed()

## **5.2.15 fabtools.require.pkg**

## **SmartOS packages**

This module provides high-level tools to manage [SmartOS](http://smartos.org/) packages.

### See also:

## *[fabtools.pkg](#page-29-1)*

```
fabtools.require.pkg.package(pkg_name, update=False, yes=None)
     Require a SmartOS package to be installed.
```

```
from fabtools import require
```
require.pkg.package('foo')

fabtools.require.pkg.**packages**(*pkg\_list*, *update=False*) Require several SmartOS packages to be installed.

```
from fabtools import require
require.pkg.packages([
    'top',
    'unzip',
    'zip',
])
```
fabtools.require.pkg.**nopackage**(*pkg\_name*, *orphan=True*) Require a SmartOS package to be uninstalled.

**from fabtools import** require

require.pkg.nopackage('top')

fabtools.require.pkg.**nopackages**(*pkg\_list*, *orphan=True*) Require several SmartOS packages to be uninstalled.

```
from fabtools import require
require.pkg.nopackages([
```
'top',

```
'zip',
    'unzip',
])
```
## **5.2.16 fabtools.require.portage**

## **Gentoo packages**

This module provides high-level tools for managing Gentoo packages and repositories using the [Portage](http://www.gentoo.org/doc/en/handbook/handbook-x86.xml?part=2&chap=1) package manager.

#### See also:

*[fabtools.portage](#page-30-0)*

```
fabtools.require.portage.package(pkg_name, update=False)
     Require a Portage package to be installed.
```
Example:

**from fabtools import** require

require.portage.package('foo')

fabtools.require.portage.**packages**(*pkg\_list*, *update=False*)

Require several Portage packages to be installed.

Example:

```
from fabtools import require
require.portage.packages([
    'foo',
    'bar',
    'baz',
])
```
fabtools.require.portage.**nopackage**(*pkg\_name*)

Require a Portage package to be uninstalled.

Example:

```
from fabtools import require
```
require.portage.nopackage('apache2')

fabtools.require.portage.**nopackages**(*pkg\_list*) Require several Portage packages to be uninstalled.

```
from fabtools import require
require.portage.nopackages([
    'perl',
    'php5',
    'ruby',
])
```
## **5.2.17 fabtools.require.postfix**

## **Postfix**

This module provides high-level tools for managing the [Postfix](http://www.postfix.org/) email server.

fabtools.require.postfix.**server**(*mailname*) Require a Postfix email server.

This makes sure that Postfix is installed and started.

```
from fabtools import require
```

```
# Handle incoming email for our domain
require.postfix.server('example.com')
```
## **5.2.18 fabtools.require.postgres**

### **PostgreSQL users and databases**

#### See also:

### *[fabtools.postgres](#page-31-0)*

fabtools.require.postgres.**server**(*version=None*) Require a PostgreSQL server to be installed and running.

**from fabtools import** require

require.postgres.server()

fabtools.require.postgres.**user**(*name*, *password*, *superuser=False*, *createdb=False*, *createrole=False*, *inherit=True*, *login=True*, *connection\_limit=None*, *encrypted\_password=False*)

Require the existence of a PostgreSQL user.

The password and options provided will only be applied when creating a new user (existing users will *not* be modified).

```
from fabtools import require
require.postgres.user('dbuser', password='somerandomstring')
require.postgres.user('dbuser2', password='s3cr3t',
    createdb=True, create_role=True, connection_limit=20)
```
fabtools.require.postgres.**database**(*name*, *owner*, *template='template0'*, *encoding='UTF8'*,

```
locale='en_US.UTF-8')
```
Require a PostgreSQL database.

**from fabtools import** require

require.postgres.database('myapp', owner='dbuser')

## **5.2.19 fabtools.require.python**

## **Python environments and packages**

This module provides high-level tools for using Python [virtual environments](http://www.virtualenv.org/) and installing Python packages using the [pip](http://www.pip-installer.org/) installer.

### See also:

*[fabtools.python](#page-32-0)*

#### **Virtual environments**

```
fabtools.require.python.virtualenv(directory, system_site_packages=False,
                                         venv_python=None, use_sudo=False, user=None,
                                         clear=False, prompt=None, virtualenv_cmd='virtualenv',
                                         pip_cmd='pip', python_cmd='python')
    Require a Python virtual environment.
    from fabtools import require
```
require.python.virtualenv('/path/to/venv')

### **Installing packages**

```
fabtools.require.python.package(pkg_name, url=None, pip_cmd='pip', python_cmd='python',
```
*allow\_external=False*, *allow\_unverified=False*, *\*\*kwargs*)

Require a Python package.

If the package is not installed, it will be installed using the [pip installer.](http://www.pip-installer.org/)

Package names are case insensitive.

Starting with version 1.5, pip no longer scrapes insecure external urls by default and no longer installs externally hosted files by default. Use allow\_external=True or allow\_unverified=True to change these behaviours.

```
from fabtools.python import virtualenv
from fabtools import require
# Install package system-wide (not recommended)
require.python.package('foo', use_sudo=True)
# Install package in an existing virtual environment
with virtualenv('/path/to/venv'):
    require.python.package('bar')
```
fabtools.require.python.**packages**(*pkg\_list*, *pip\_cmd='pip'*, *python\_cmd='python'*, *allow\_external=None*, *allow\_unverified=None*, *\*\*kwargs*)

Require several Python packages.

Package names are case insensitive.

Starting with version 1.5, pip no longer scrapes insecure external urls by default and no longer installs externally hosted files by default. Use allow\_external=['foo', 'bar'] or allow\_unverified=['bar', 'baz'] to change these behaviours for specific packages.

fabtools.require.python.**requirements**(*filename*, *pip\_cmd='pip'*, *python\_cmd='python'*, *allow\_external=None*, *allow\_unverified=None*, *\*\*kwargs*)

Require Python packages from a pip [requirements file.](http://www.pip-installer.org/en/latest/requirements.html)

Starting with version 1.5, pip no longer scrapes insecure external urls by default and no longer installs externally hosted files by default. Use allow\_external=['foo', 'bar'] or allow\_unverified=['bar', 'baz'] to change these behaviours for specific packages.

```
from fabtools.python import virtualenv
from fabtools import require
# Install requirements in an existing virtual environment
with virtualenv('/path/to/venv'):
    require.python.requirements('requirements.txt')
```
fabtools.require.python.**pip**(*version='1.5'*, *pip\_cmd='pip'*, *python\_cmd='python'*) Require [pip](http://www.pip-installer.org/) to be installed.

If pip is not installed, or if a version older than *version* is installed, the latest version will be installed.

```
fabtools.require.python.setuptools(version='0.7', python_cmd='python')
     Require setuptools to be installed.
```
If setuptools is not installed, or if a version older than *version* is installed, the latest version will be installed.

## **5.2.20 fabtools.require.redis**

### **Redis**

<span id="page-64-0"></span>This module provides high-level tools for managing [Redis](http://redis.io/) instances.

```
fabtools.require.redis.installed_from_source(version='2.6.16')
    Require Redis to be installed from source.
```
The compiled binaries will be installed in /opt/redis-{version}/.

```
fabtools.require.redis.instance(name, version='2.6.16', bind='127.0.0.1', port=6379,
```
*\*\*kwargs*) Require a Redis instance to be running.

The required Redis version will be automatically installed using fabtools.require.redis.installed\_from\_source if needed.

You can specify the IP address and port on which to listen to using the *bind* and *port* parameters.

Warning: Redis is designed to be accessed by trusted clients inside trusted environments. It is usually not a good idea to expose the Redis instance directly to the internet. Therefore, with the default settings, the Redis instance will only listen to local clients.

If you want to make your Redis instance accessible to other servers over an untrusted network, you should probably add some firewall rules to restrict access. For example:

```
from fabtools import require
from fabtools.shorewall import Ping, SSH, hosts, rule
# The computers that will need to talk to the Redis server
REDIS_CLIENTS = [
    'web1.example.com',
```

```
'web2.example.com',
]
# The Redis server port
REDIS_PORT = 6379
# Setup a basic firewall
require.shorewall.firewall(
    rules=[
       Ping(),
        SSH(),
        rule(port=REDIS_PORT, source=hosts(REDIS_CLIENTS)),
    ]
\lambda# Make the Redis instance listen on all interfaces
require.redis.instance('mydb', bind='0.0.0.0', port=REDIS_PORT)
```
### See also:

#### [Redis Security](http://redis.io/topics/security)

You can also use any valid Redis configuration directives as extra keyword arguments. For directives that can be repeated on multiple lines (such as save), you can supply a list of values.

The instance will be managed using supervisord, as a process named redis\_{name}, running as the redis user.

```
from fabtools import require
from fabtools.supervisor import process_status
require.redis.instance('mydb')
print process_status('redis_mydb')
```
### See also:

#### *[fabtools.supervisor](#page-39-0)* and *[fabtools.require.supervisor](#page-68-0)*

The default settings enable persistence using periodic RDB snapshots saved in the */var/db/redis* directory.

You may want to use AOF persistence instead:

require.redis.instance('mydb', appendonly='yes', save=[])

In certain situations, you may want to disable persistence completely:

require.redis.instance('cache', port=6380, save=[])

See also:

[Redis Persistence](http://redis.io/topics/persistence)

## **5.2.21 fabtools.require.rpm**

## **RPM packages**

This module provides high-level tools for managing CentOS/RHEL/SL/Fedora packages and repositories.

See also:

## *[fabtools.rpm](#page-34-0)*

fabtools.require.rpm.**package**(*pkg\_name*, *repos=None*, *yes=None*, *options=None*) Require an RPM package to be installed.

Example:

```
from fabtools import require
require.rpm.package('emacs')
```
fabtools.require.rpm.**packages**(*pkg\_list*, *repos=None*, *yes=None*, *options=None*) Require several RPM packages to be installed.

Example:

```
from fabtools import require
require.rpm.packages([
    'nano',
    'unzip',
    'vim',
])
```
fabtools.require.rpm.**nopackage**(*pkg\_name*, *options=None*) Require an RPM package to be uninstalled.

Example:

```
from fabtools import require
require.rpm.nopackage('emacs')
```
fabtools.require.rpm.**nopackages**(*pkg\_list*, *options=None*) Require several RPM packages to be uninstalled.

Example:

```
from fabtools import require
require.rpm.nopackages([
    'unzip',
    'vim',
    'emacs',
])
```
fabtools.require.rpm.**repository**(*name*) Require a repository. Aimed for 3rd party repositories.

*Name* currently only supports EPEL and RPMforge.

```
from fabtools import require
```

```
# RPMforge packages for CentOS 6
require.rpm.repository('rpmforge')
```
## <span id="page-67-0"></span>**5.2.22 fabtools.require.service**

### **System services**

This module provides high-level tools for managing system services. The underlying operations use the service command, allowing to support both [upstart](http://upstart.ubuntu.com/) services and traditional SysV-style /etc/init.d/ scripts.

### See also:

*[fabtools.service](#page-36-0)*

fabtools.require.service.**started**(*service*) Require a service to be started.

**from fabtools import** require

require.service.started('foo')

fabtools.require.service.**stopped**(*service*)

Require a service to be stopped.

**from fabtools import** require

require.service.stopped('foo')

fabtools.require.service.**restarted**(*service*) Require a service to be restarted.

**from fabtools import** require

require.service.restarted('foo')

## <span id="page-67-1"></span>**5.2.23 fabtools.require.shorewall**

### **Shorewall firewall**

### See also:

*[fabtools.shorewall](#page-37-1)*

```
fabtools.require.shorewall.firewall(zones=None, interfaces=None, policy=None,
                                        rules=None, routestopped=None, masq=None)
```
Ensure that a firewall is configured.

```
from fabtools.shorewall import *
from fabtools import require
# We need a firewall with some custom rules
require.shorewall.firewall(
   rules=[
       Ping(),
        SSH(),
        HTTP(),
        HTTPS(),
        SMTP(),
        rule(port=1234, source=hosts(['example.com'])),
```
]  $\lambda$ 

```
fabtools.require.shorewall.started()
     Ensure that the firewall is started.
```

```
fabtools.require.shorewall.stopped()
     Ensure that the firewall is stopped.
```
## <span id="page-68-0"></span>**5.2.24 fabtools.require.supervisor**

#### **Supervisor processes**

This module provides high-level tools for managing long-running processes using [supervisor.](http://supervisord.org/)

### See also:

### *[fabtools.supervisor](#page-39-0)*

fabtools.require.supervisor.**process**(*name*, *\*\*kwargs*)

Require a supervisor process to be running.

Keyword arguments will be used to build the program configuration file. Some useful arguments are:

•command: complete command including arguments (required)

•directory: absolute path to the working directory

•user: run the process as this user

•stdout\_logfile: absolute path to the log file

You should refer to the [supervisor documentation](http://supervisord.org/configuration.html#program-x-section-values) for the complete list of allowed arguments.

Note: the default values for the following arguments differs from the supervisor defaults:

•autorestart: defaults to true

•redirect\_stderr: defaults to true

#### Example:

```
from fabtools import require
```

```
require.supervisor.process('myapp',
    command='/path/to/venv/bin/myapp --config production.ini --someflag',
    directory='/path/to/working/dir',
    user='alice',
    stdout_logfile='/path/to/logs/myapp.log',
    \lambda
```
## **5.2.25 fabtools.require.system**

### **System settings**

See also:

*[fabtools.system](#page-39-1)*

fabtools.require.system.**hostname**(*name*) Require the hostname to have a specific value.

fabtools.require.system.**sysctl**(*key*, *value*, *persist=True*) Require a kernel parameter to have a specific value.

## **Locales**

```
fabtools.require.system.default_locale(name)
     Require the locale to be the default.
```
fabtools.require.system.**locale**(*name*) Require the locale to be available.

Raises UnsupportedLocales if the required locale is not supported.

```
fabtools.require.system.locales(names)
     Require the list of locales to be available.
```
Raises UnsupportedLocales if some of the required locales are not supported.

## <span id="page-69-1"></span>**5.2.26 fabtools.require.tomcat**

## **Tomcat**

This module provides tools for installing [Tomcat](http://tomcat.apache.org)

#### See also:

### *[fabtools.tomcat](#page-44-1)*

```
fabtools.require.tomcat.installed(version='7.0.47')
     Require Tomcat to be installed.
```

```
from fabtools import require
```

```
require.tomcat.installed()
```
## <span id="page-69-0"></span>**5.2.27 fabtools.require.users**

### **System users**

## See also:

### *[fabtools.user](#page-43-0)*

fabtools.require.users.**user**(*name*, *comment=None*, *home=None*, *create\_home=None*, *skeleton\_dir=None*, *group=None*, *create\_group=True*, *extra\_groups=None*, *password=None*, *system=False*, *shell=None*, *uid=None*, *ssh\_public\_keys=None*, *non\_unique=False*)

Require a user and its home directory.

See [fabtools.user.create\(\)](#page-43-1) for a detailed description of arguments.

```
from fabtools import require
# This will also create a home directory for alice
require.user('alice')
# Sometimes we don't need a home directory
require.user('mydaemon', create_home=False)
# Require a user without shell access
require.user('nologin', shell='/bin/false')
```
Note: This function can be accessed directly from the fabtools.require module for convenience.

```
fabtools.require.users.sudoer(username, hosts='ALL', operators='ALL', passwd=False, com-
                                     mands='ALL')
     Require sudo permissions for a given user.
```
Note: This function can be accessed directly from the fabtools.require module for convenience.
## **History**

## **6.1 Changelog**

### **6.1.1 Version 0.20.0 (unreleased)**

• Fix Apache support on Ubuntu 14.04 and Debian 8.0

### **6.1.2 Version 0.19.0 (2014-07-05)**

#### • Python improvements:

- use new official download URLs for setuptools and pip (Arnaud Vazard)
- fix virtualenv when the local flag is passed (Troy J. Farrell)

#### • Node.js improvements:

- fix package\_version when no package is installed (Alexandre Patry)
- add a checkinstall flasg to build and install a distribution package when installing from source (Fabien Meghazi)
- Arch Linux improvements:
	- add support for the ManjaroLinux variant (Gaëtan Lamothe)
	- fixsupport for setuptools (Robin Lambertz)
	- fix support for supervisor (Robin Lambertz)
	- recognize all known distribution IDs and normalize them to Arch
- Debian/Ubuntu improvements:
	- add support for the Elementary OS variant (Arnaud Vazard)

## **6.1.3 Version 0.18.0 (2014-05-02)**

This release requires Fabric >= 1.7.0 and drops support for Python 2.5.

- Add drop\_user and drop\_database in postgres module
- Add LinuxMint to the Debian family list (Frank Rousseau)
- Add support for git remotes (Bryan Folliot)
- Add support for Tomcat (Jan Kowalski)
- Add support for Gentoo / portage (Travis Shirk)
- Add support for Mercurial (Travis Shirk)
- Add support for GVM (Groovy environment manager) (Bryan Folliot)
- Documentation fixes and updates
- MySQL improvements:
	- do not require a password when a specific user is specified
	- expose mysql.query in the public API
- Python improvements:
	- $-$  Switch to pip 1.5 (warning: you will need to use the allow external and/or allow\_unverified options to install packages not hosted on PyPI)
	- Update GitHub download URL for pip installer (Guillaume Andreu Sabater)
	- Retry when trying to download pip/setuptools installers
	- Add support for pip's --exists-action option
- Improved OS support in distrib\_family() and new UnsupportedFamily exception
- Make sure to install curl before using it (ponty)
- Vagrant improvements:
	- Add function to get the Vagrant version
	- Add function to get the status of a Vagrant machine
	- Add function to get the list of Vagrant machines
	- Add function to get the list of Vagrant base boxes
- Files improvements:
	- Add temp\_dir parameter to require.file (default is tmp)
	- Add require.files.temporary directory
	- Add files.umask to get the user's umask
	- Fix require.file ownership and permissions when using sudo
	- Add helpers to copy, move, symlink or remove files
- Fix require.deb.uptodate index
- Use rpm instead of yum to check if an RPM package is installed
- Update JDK install to match changes to the Oracle web site
- Fix cron.add\_task (thanks to Dan Fairs and Ikuya Yamada)

#### **6.1.4 Version 0.17.0 (2013-12-06)**

- Vagrant improvements:
	- $-$  Fix support for Vagrant  $\geq 1.3.0$
	- Fix duplicate function in vagrant module documentation (Dean Malmgren)
- Package management improvements:
	- Ubuntu PPA fixes (Anthony Scalisi)
	- Add support for opkg package manager (ponty)
	- Add conditional APT index updates, based on the time of the last update (ponty)
- Update files.upload template to match Fabric parameters (thanks to Adam Patterson)
- PostgreSQL improvements:
	- Fix: use run instead of sudo in \_run\_as\_pg (iiie)
	- Improve SmartOS and locale support (Andreas Kaiser)
- Support tags in addition to branches in require.git.working\_copy (Andreas Kaiser)
- Services management improvements:
	- Improve upstart support in service.is\_running (John MacKenzie)
	- Add support for systemd in service.is\_running (Adrien Raffin)
- Improve support for Arch Linux in nodejs, service and supervisor modules (Steeve Chailloux)
- Allow custom nginx package names (Laurent Meunier)
- Add module management for Apache (Eugene Leonovich)
- Fix test environment for Python 2.5
- Use the new Read the Docs theme if available when building the docs locally
- Fix bug with user/group creation with int UID/GID

## **6.1.5 Version 0.16.0 (2013-10-26)**

- Redis improvements
	- Make bind and port arguments explicit
	- Improve documentation
	- Upgrade default version to 2.6.16
- Python improvements
	- Improve support for using specific Python interpreters (warning: API changes)
	- Expose low-level virtualenv operations
	- Improve pip installation
	- Switch from distribute to setuptools 0.7+ after project merge (warning: API changes)
	- Do not install *curl* and *python-dev* packages when setuptools is already installed (ponty)
	- Make package names case-insensitive in python.is\_installed (ponty)
	- Fix pip version parsing when using pythonbrew switch
- Fix require.system.locales when a prefix is set
- Fix require.system.locale() on fresh Ubuntu systems
- Add optional environment variables in crontab
- Fix crontab permissions
- Allow special characters in MySQL password (Régis Behmo)
- Fix bug with some services not starting correctly (Chris Marinos)
- Add getdevice\_by\_uuid to the disk module (Bruno Adele)
- Fix implicit directory name in git.working\_copy (iiie)
- Make require.sysctl robust to procps start failure

### **6.1.6 Version 0.15.0 (2013-07-25)**

- Fix missing import in user.local\_home\_directory() (Sebastien Beal)
- Improved Arch Linux support:
	- Fix locale support in Arch Linux (Bruno Adele)
	- Add support for yaourt package manager in Arch Linux (Bruno Adele)
- Improvements to the **redis** module:
	- Fix Redis startup after reboot (Victor Perron)
	- Upgrade default Redis version to 2.6.14
- Improvements to the **git** module:
	- Add optional force parameter to git pull and checkout (Sebastien Beal)
- Improvements to the **python** module:
	- Add parameter to use a specific Python interpreter (Bruno Adele)
	- Stop using PyPI mirrors now that it has a CDN (Dominique Lederer)
- Debian/Ubuntu improvements:
	- Add optional version parameter to deb.install() (Anthony Scalisi)
	- Improved support for installing APT public keys (Santiago Mola)
- SmartOS improvements (Andreas Kaiser):
	- Fix md5sum on recent SmartOS
	- Fix bug in pkg. is installed with certain package names
	- Add support for SmartOS in remote system identification
	- Add support for SmartOS in require.git.command()
- RedHat improvements:
	- Fix broken rpm.install() (Sho Shimauchi)
- Oracle JDK improvements:
	- Upgrade default version to 7u25-b15 (Sebastien Beal)
	- Fix Oracle JDK version parsing when OpenJDK is installed
	- Fix Oracle JDK installation on Debian squeeze (Stéphane Klein)
- Better tests documentation (thanks to Stéphane Klein)
- Add require.directories() (Edouard de Labareyre)
- Add support for Apache web server (Stéphane Klein)

• Upgrade default Node.js version to 0.10.13

### **6.1.7 Version 0.14.0 (2013-05-22)**

Note: Fabtools now requires Fabric  $\geq 1.6.0$ 

- Upgrade default pip version to 1.3.1
- Improved vagrant support:
	- Add support for Vagrant 1.1 providers in functional tests
	- Also set env.user and env.hosts in vagrant context manager
- Add fabtools.system.cpus to get the host's CPU count
- Less verbose output
- Move OS detection functions to fabtools.system
- Better support for Red Hat based systems
- Improvements to the **user** module:
	- Fix home dir default behaviour in require.user
	- Add support for SSH authorized keys (Kamil Chmielewski)
	- Add support for SSH known hosts public keys
	- Add non\_unique argument to user functions (Zhang Erning)
	- Get absolute path to the local user's home dir (Sebastien Beal)
- Use SHOW DATABASES to test existence of MySQL (Zhang Erning)
- Improvements to the **git** module
	- Expose lower level fetch operation (Andreas Kaiser)
	- Fix missing import in require module (Muraoka Yusuke)
	- Require git command line tool
- Use ifconfig as root in network module
- Update OpenVZ guest context manager for Fabric 1.6.0
- Improvements to the **python** module:
	- Improved detection of distribute
	- Add support for virtualenv --prompt option (Artem Nezvigin)
	- Allow relative path in virtualenv context manager
- Improvements to the **oracle\_jdk** module:
	- Upgrade default Oracle JDK version to 7u21-b11 (Kamil Chmielewski)
	- Add support for Oracle JDK version 6 (Sebastien Beal)
- Fix broken fabtools.deb.upgrade
- Add support for Arch Linux packages (Bruno Adele)
- Add support for Linux disk partitions (Bruno Adele)
- Add OpenSSH server hardening (Adam Patterson)
- Add systemd module (Jakub Stasiak)
- Improvements to the **redis** module:
	- Fix broken Redis configuration (Victor Perron)
	- Upgrade default Redis version to 2.6.13
- Abort on nginx configuration errors
- Upgrade default Node.js version to 0.10.7

## **6.1.8 Version 0.13.0 (2013-03-15)**

- Add support for managing remote git repositories (Andreas Kaiser)
- Add intersphinx to docs (Andreas Kaiser)
- Add HTTP proxy support to speed up functional tests
- Upgrade default Node.js version to 0.10.0
- Upgrade default Redis version to 2.6.11
- Upgrade default Oracle JDK version to 7u17-b02
- Fix vagrant support (thanks to Dominique Lederer and anentropic)

## **6.1.9 Version 0.12.0 (2013-03-04)**

- Do not create home directory for system users
- Fix pkg.is\_installed on SmartOS (thanks to Anthony Scalisi)
- Fix system.get\_arch (thanks to Kamil Chmielewski)
- Add support for installing Oracle JDK (thanks to Kamil Chmielewski)
- Add support for creating Postgres schemas (thanks to Michael Bommarito)
- Fix mysql.user\_exists (thanks to Serge Travin)

## **6.1.10 Version 0.11.0 (2013-02-15)**

- Fix requiring an existing user (thanks to Jonathan Peel)
- Upgrade default Redis version to 2.6.10
- Upgrade default Node.js version to 0.8.19
- Better support for remote hosts where sudo is not installed

## **6.1.11 Version 0.10.0 (2013-02-12)**

- Enable/disable nginx sites (thanks to Sébastien Béal)
- Add support for SmartOS (thanks to Anthony Scalisi)
- Add support for RHEL/CentOS/SL (thanks to Anthony Scalisi)

### **6.1.12 Version 0.9.4 (2013-01-10)**

• Add files missing in 0.9.3 (thanks to Stéfane Fermigier)

### **6.1.13 Version 0.9.3 (2013-01-08)**

- Fix bugs in user creation (thanks pahaz and Stéphane Klein)
- Add support for group creation

### **6.1.14 Version 0.9.2 (2013-01-05)**

• Add syntax highlighting in README (thanks to Artur Dryomov)

### **6.1.15 Version 0.9.1 (2013-01-04)**

• Fix documentation formatting issues

## **6.1.16 Version 0.9.0 (2013-01-04)**

- Improve user creation and modification
- Add support for BSD / OS X to files.owner, files.group, files.mode and files.md5sum (thanks to Troy J. Farrell)
- Improve PostgreSQL user creation (thanks to Troy J. Farrell and Axel Haustant)
- Add reload and force reload operations to the service module (thanks to Axel Haustant)
- Fix missing import in require.redis (thanks to svevang and Sébastien Béal)
- Add clear option to Python virtualenv (thanks to pahaz)
- Upgrade default Redis version to 2.6.7
- Upgrade default Node.js version to 0.8.16
- Decrease verbosity of some operations
- Speed up functional tests

### **6.1.17 Version 0.8.1 (2012-10-26)**

- Really fix pip version parsing issue
- Upgrade default pip version to 1.2.1

### **6.1.18 Version 0.8.0 (2012-10-26)**

- Improve user module (thanks to Gaël Pasgrimaud)
- Fix locale support on Debian (thanks to Olivier Kautz)
- Fix version number in documentation (thanks to Guillaume Ayoub)
- Fix potential issue with pip version parsing

### **6.1.19 Version 0.7.0 (2012-10-13)**

- Fix changed directory owner requirement (thanks to Troy J. Farrell)
- Add functions to get a file's owner, group and mode

## **6.1.20 Version 0.6.0 (2012-10-13)**

- Add support for Node.js (thanks to Frank Rousseau)
- Fix dependency on Fabric >= 1.4.0 (thanks to Laurent Bachelier)

## **6.1.21 Version 0.5.1 (2012-09-21)**

• Documentation and packaging fixes

## **6.1.22 Version 0.5 (2012-09-21)**

- The watch context manager now allows you to either provide a callback or do an explicit check afterwards (warning: this change is not backwards compatible, please update your fabfiles)
- Add support for some network-related operations:
	- get the IPV4 address assigned to an interface
	- get the list of name server IP addresses
- The services module now supports both upstart and traditional SysV-style /etc/init.d scripts (thanks to Selwin Ong)
- The virtualenv context manager can now also be used with local () (thanks to khorn)
- The supervisor module now uses update instead of reload to avoid unnecessary restarts (thanks to Dan Fairs)
- Add support for OpenVZ containers (requires a kernel with OpenVZ patches)
- pip can now use a download cache
- Upgrade Redis version to 2.4.17
- Misc bug fixes and improvements
- Support for Ubuntu 12.04 LTS and Debian 6.0
- Documentation improvements

## **6.1.23 Version 0.4 (2012-05-30)**

- Added support for requiring an arbitrary APT source
- Added support for adding APT signing keys
- Added support for requiring a user with a home directory
- Added vagrant helpers
- Fixed Python virtualenv context manager

## **6.1.24 Version 0.3.2 (2012-03-19)**

• Fixed README formatting

## **6.1.25 Version 0.3.1 (2012-03-19)**

• Fixed bug in functional tests runner

## **6.1.26 Version 0.3 (2012-03-19)**

- Added support for Shorewall (Shoreline Firewall)
- Fixed Python 2.5 compatibility
- Refactored tests

## **6.1.27 Version 0.2.1 (2012-03-09)**

• Packaging fixes

## **6.1.28 Version 0.2 (2012-03-09)**

- Added support for hostname and sysctl (kernel parameters)
- Added support for Redis
- Simplified API for supervisor processes

## **6.1.29 Version 0.1.1 (2012-02-19)**

• Packaging fixes

## **6.1.30 Version 0.1 (2012-02-19)**

• Initial release

## **Development**

## **7.1 Tests**

### **7.1.1 Running tests**

#### **Using tox**

The preferred way to run tests is to use [tox.](https://tox.readthedocs.org/en/latest/) It will take care of everything and run the tests on all supported Python versions (each in its own virtualenv) and all target operating systems :

\$ pip install -r dev-requirements.txt \$ tox

Tox will also build the Sphinx documentation, so it will tell you about any reStructuredText syntax errors.

Extra options after a -- on the command line will be passed to the [py.test](https://pytest.org/) test runner. For example, to stop immediately after the first failure:

 $$$  tox  $- -x$ 

Or to only run tests whose name matches apache:

\$ tox -- -k apache

Note: If tox ever gives you trouble, you can ask it to recreate its virtualenvs by using the  $-r$  (or  $-$ recreate) option. Alternatively, you can start over completely by removing the .tox directory.

#### **Using py.test**

If you want to use py.test directly, you will first need to install the test dependencies. You will also need to install fabtools itself in *development mode* (also called *editable mode*):

```
$ pip install pytest mock
$ pip install -e .
$ py.test
```
## **7.1.2 Unit tests**

The goal of the unit tests is to test the internal logic of fabtools functions, without actually running shell commands on a target system.

Most unit tests make use of the [mock](http://pypi.python.org/pypi/mock/) library.

## **7.1.3 Functional tests**

The goal of the functional tests is to test that fabtools functions have the expected effect when run against a real target system.

Functional tests are contained in the fabtools/tests/functional tests/ folder.

#### **Requirements**

Running functional tests requires [Vagrant](https://vagrantup.com/) and [VirtualBox](https://www.virtualbox.org) to launch the virtual machines against which the tests will be run.

If Vagrant is not installed, the functional tests will be skipped automatically and pytest will show a warning message.

#### **Target boxes**

The default tox configuration will run the functional tests using both Python 2.6 and 2.7, against a specific list of vagrant boxes. These boxes will be downloaded from Atlas (formerly Vagrant Cloud) when needed if they're not already installed on your computer.

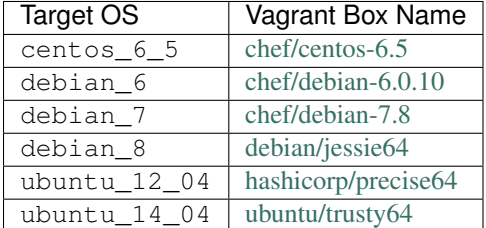

A tox environment name is the combination of the Python version (either  $py26$  or  $py27$ ) and a target operating system.

You can use  $\text{tox}$  -1 to get the list of all test environments.

You can use the  $-e$  option to run tests in one or more specific environments. For example, you could run the tests using Python 2.7 only, against both Ubuntu 12.04 and 14.04 boxes

```
$ tox -e py27-ubuntu_12_04,py27-ubuntu_14_04
```
#### **Skipping the functional tests**

To run the unit tests only, you can use the none target:

\$ tox -e py26-none,py27-none

#### **Using a specific Vagrant box**

If you want to run the tests with a specific Vagrant box, you can use the FABTOOLS\_TEST\_BOX environment variable and the none target:

```
$ export FABTOOLS_TEST_BOX='mybox'
$ tox -e py27-none
```
#### **Using a specific Vagrant provider**

If you want to run the tests with a specific Vagrant provider, you can use the FABTOOLS\_TEST\_PROVIDER environment variable:

```
$ export FABTOOLS_TEST_BOX='vmware_box'
$ export FABTOOLS_TEST_PROVIDER='vmware_fusion'
$ tox -e py27-none
```
#### **Debugging functional tests**

When you're working on a functional test, sometimes you'll want to manually inspect the state of the Vagrant VM. To do that, you can prevent it from being destroyed at the end of the test run by using the FABTOOLS\_TEST\_REUSE\_VM environment variable:

```
$ export FABTOOLS_TEST_REUSE_VM=1
$ tox -e py27-ubuntu1404 -- -x -k apache
$ cd fabtools/tests/functional_tests
$ vagrant ssh
```
**CHAPTER 8**

**Indices and tables**

- genindex
- modindex
- search

## f

fabtools.apache, [9](#page-12-0) fabtools.arch, [10](#page-13-0) fabtools.cron, [11](#page-14-0) fabtools.deb, [12](#page-15-0) fabtools.disk, [13](#page-16-0) fabtools.files, [15](#page-18-0) fabtools.git, [16](#page-19-0) fabtools.group, [18](#page-21-0) fabtools.gvm, [18](#page-21-1) fabtools.mercurial, [19](#page-22-0) fabtools.mysql, [20](#page-23-0) fabtools.network, [20](#page-23-1) fabtools.nginx, [21](#page-24-0) fabtools.nodejs, [22](#page-25-0) fabtools.openvz, [23](#page-26-0) fabtools.opkg, [25](#page-28-0) fabtools.oracle\_jdk, [26](#page-29-0) fabtools.pkg, [26](#page-29-1) fabtools.portage, [27](#page-30-0) fabtools.postgres, [28](#page-31-0) fabtools.python, [29](#page-32-0) fabtools.python\_setuptools, [31](#page-34-0) fabtools.require.apache, [43](#page-46-0) fabtools.require.arch, [44](#page-47-0) fabtools.require.curl, [45](#page-48-0) fabtools.require.deb, [46](#page-49-0) fabtools.require.files, [48](#page-51-0) fabtools.require.git, [50](#page-53-0) fabtools.require.groups, [51](#page-54-0) fabtools.require.mercurial, [51](#page-54-1) fabtools.require.mysql, [52](#page-55-0) fabtools.require.nginx, [53](#page-56-0) fabtools.require.nodejs, [54](#page-57-0) fabtools.require.openvz, [55](#page-58-0) fabtools.require.opkg, [56](#page-59-0) fabtools.require.oracle\_jdk, [57](#page-60-0) fabtools.require.pkg, [57](#page-60-1) fabtools.require.portage, [58](#page-61-0) fabtools.require.postfix, [59](#page-62-0)

fabtools.require.postgres, [59](#page-62-1) fabtools.require.python, [60](#page-63-0) fabtools.require.redis, [61](#page-64-0) fabtools.require.rpm, [62](#page-65-0) fabtools.require.service, [64](#page-67-0) fabtools.require.shorewall, [64](#page-67-1) fabtools.require.supervisor, [65](#page-68-0) fabtools.require.system, [65](#page-68-1) fabtools.require.tomcat, [66](#page-69-0) fabtools.require.users, [66](#page-69-1) fabtools.rpm, [31](#page-34-1) fabtools.service, [33](#page-36-0) fabtools.shorewall, [34](#page-37-0) fabtools.ssh, [35](#page-38-0) fabtools.supervisor, [36](#page-39-0) fabtools.system, [36](#page-39-1) fabtools.systemd, [38](#page-41-0) fabtools.tomcat, [41](#page-44-0) fabtools.user, [40](#page-43-0) fabtools.utils, [41](#page-44-1) fabtools.vagrant, [42](#page-45-0)

## A

add\_apt\_key() (in module fabtools.deb), [13](#page-16-1) add\_daily() (in module fabtools.cron), [11](#page-14-1) add\_host\_keys() (in module fabtools.user), [41](#page-44-2) add\_remote() (in module fabtools.git), [17](#page-20-0) add\_ssh\_public\_key() (in module fabtools.user), [41](#page-44-2) add\_ssh\_public\_keys() (in module fabtools.user), [41](#page-44-2) add\_task() (in module fabtools.cron), [11](#page-14-1) address() (in module fabtools.network), [20](#page-23-2) apt\_key\_exists() (in module fabtools.deb), [13](#page-16-1) authorized\_keys() (in module fabtools.user), [41](#page-44-2)

## B

base\_boxes() (in module fabtools.vagrant), [43](#page-46-1)

# C

checkout() (in module fabtools.git), [18](#page-21-2) clone() (in module fabtools.git), [16](#page-19-1) clone() (in module fabtools.mercurial), [19](#page-22-1) command() (in module fabtools.require.curl), [45](#page-48-1) command() (in module fabtools.require.git), [50](#page-53-1) command() (in module fabtools.require.mercurial), [51](#page-54-2) Container (class in fabtools.openvz.container), [24](#page-27-0) container() (in module fabtools.require.openvz), [55](#page-58-1) copy() (in module fabtools.files), [16](#page-19-1) cpus() (in module fabtools.system), [37](#page-40-0) create() (fabtools.openvz.container.Container method), [24](#page-27-0) create() (in module fabtools.group), [18](#page-21-2) create() (in module fabtools.openvz), [23](#page-26-1) create() (in module fabtools.user), [40](#page-43-1) create\_database() (in module fabtools.mysql), [20](#page-23-2) create\_database() (in module fabtools.postgres), [29](#page-32-1) create\_user() (in module fabtools.mysql), [20](#page-23-2) create\_user() (in module fabtools.postgres), [28](#page-31-1)

## D

database() (in module fabtools.require.mysql), [52](#page-55-1) database() (in module fabtools.require.postgres), [59](#page-62-2) database\_exists() (in module fabtools.mysql), [20](#page-23-2) database\_exists() (in module fabtools.postgres), [29](#page-32-1)

default locale() (in module fabtools.require.system), [66](#page-69-2) deploy\_application() (in module fabtools.tomcat), [42](#page-45-1) destroy() (fabtools.openvz.container.Container method),  $25$ destroy() (in module fabtools.openvz), [24](#page-27-0)

directories() (in module fabtools.require.files), [48](#page-51-1) directory() (in module fabtools.require.files), [48](#page-51-1) disable() (in module fabtools.nginx), [21](#page-24-1) disable() (in module fabtools.systemd), [38](#page-41-1) disable\_module() (in module fabtools.apache), [9](#page-12-1) disable\_password\_auth() (in module fabtools.ssh), [35](#page-38-1) disable\_root\_login() (in module fabtools.ssh), [35](#page-38-1) disable\_site() (in module fabtools.apache), [10](#page-13-1) disabled() (in module fabtools.require.nginx), [53](#page-56-1) distrib\_codename() (in module fabtools.system), [37](#page-40-0) distrib\_desc() (in module fabtools.system), [37](#page-40-0) distrib\_family() (in module fabtools.system), [36](#page-39-2) distrib id() (in module fabtools.system), [36](#page-39-2) distrib release() (in module fabtools.system), [37](#page-40-0) download\_template() (in module fabtools.openvz), [23](#page-26-1)

## E

enable() (in module fabtools.nginx), [21](#page-24-1) enable() (in module fabtools.systemd), [38](#page-41-1) enable\_module() (in module fabtools.apache), [9](#page-12-1) enable\_password\_auth() (in module fabtools.ssh), [35](#page-38-1) enable\_root\_login() (in module fabtools.ssh), [35](#page-38-1) enable site() (in module fabtools.apache), [10](#page-13-1) enabled() (in module fabtools.require.nginx), [53](#page-56-1) exec2() (fabtools.openvz.container.Container method), [25](#page-28-1) exec2() (in module fabtools.openvz), [24](#page-27-0) exists() (fabtools.openvz.container.Container method), [25](#page-28-1) exists() (in module fabtools.group), [18](#page-21-2) exists() (in module fabtools.openvz), [23](#page-26-1) exists() (in module fabtools.user), [40](#page-43-1)

## F

fabtools.apache (module), [9](#page-12-1) fabtools.arch (module), [10](#page-13-1) fabtools.cron (module), [11](#page-14-1)

fabtools.deb (module), [12](#page-15-1) fabtools.disk (module), [13](#page-16-1) fabtools.files (module), [15](#page-18-1) fabtools.git (module), [16](#page-19-1) fabtools.group (module), [18](#page-21-2) fabtools.gvm (module), [18](#page-21-2) fabtools.mercurial (module), [19](#page-22-1) fabtools.mysql (module), [20](#page-23-2) fabtools.network (module), [20](#page-23-2) fabtools.nginx (module), [21](#page-24-1) fabtools.nodejs (module), [22](#page-25-1) fabtools.openvz (module), [23](#page-26-1) fabtools.opkg (module), [25](#page-28-1) fabtools.oracle\_jdk (module), [26](#page-29-2) fabtools.pkg (module), [26](#page-29-2) fabtools.portage (module), [27](#page-30-1) fabtools.postgres (module), [28](#page-31-1) fabtools.python (module), [29](#page-32-1) fabtools.python\_setuptools (module), [31](#page-34-2) fabtools.require.apache (module), [43](#page-46-1) fabtools.require.arch (module), [44](#page-47-1) fabtools.require.curl (module), [45](#page-48-1) fabtools.require.deb (module), [46](#page-49-1) fabtools.require.files (module), [48](#page-51-1) fabtools.require.git (module), [50](#page-53-1) fabtools.require.groups (module), [51](#page-54-2) fabtools.require.mercurial (module), [51](#page-54-2) fabtools.require.mysql (module), [52](#page-55-1) fabtools.require.nginx (module), [53](#page-56-1) fabtools.require.nodejs (module), [54](#page-57-1) fabtools.require.openvz (module), [55](#page-58-1) fabtools.require.opkg (module), [56](#page-59-1) fabtools.require.oracle\_jdk (module), [57](#page-60-2) fabtools.require.pkg (module), [57](#page-60-2) fabtools.require.portage (module), [58](#page-61-1) fabtools.require.postfix (module), [59](#page-62-2) fabtools.require.postgres (module), [59](#page-62-2) fabtools.require.python (module), [60](#page-63-1) fabtools.require.redis (module), [61](#page-64-1) fabtools.require.rpm (module), [62](#page-65-1) fabtools.require.service (module), [64](#page-67-2) fabtools.require.shorewall (module), [64](#page-67-2) fabtools.require.supervisor (module), [65](#page-68-2) fabtools.require.system (module), [65](#page-68-2) fabtools.require.tomcat (module), [66](#page-69-2) fabtools.require.users (module), [66](#page-69-2) fabtools.rpm (module), [31](#page-34-2) fabtools.service (module), [33](#page-36-1) fabtools.shorewall (module), [34](#page-37-1) fabtools.ssh (module), [35](#page-38-1) fabtools.supervisor (module), [36](#page-39-2) fabtools.system (module), [36](#page-39-2) fabtools.systemd (module), [38](#page-41-1) fabtools.tomcat (module), [41](#page-44-2)

fabtools.user (module), [40](#page-43-1) fabtools.utils (module), [41](#page-44-2) fabtools.vagrant (module), [42](#page-45-1) fetch() (in module fabtools.git), [17](#page-20-0) file() (in module fabtools.require.files), [48](#page-51-1) firewall() (in module fabtools.require.shorewall), [64](#page-67-2) force reload() (in module fabtools.service), [34](#page-37-1)

## G

get\_arch() (in module fabtools.system), [37](#page-40-0) get\_hostname() (in module fabtools.system), [37](#page-40-0) get\_selections() (in module fabtools.deb), [12](#page-15-1) get\_sysctl() (in module fabtools.system), [38](#page-41-1) getdevice\_by\_uuid() (in module fabtools.disk), [13](#page-16-1) getmtime() (in module fabtools.files), [16](#page-19-1) group() (in module fabtools.files), [15](#page-18-1) group() (in module fabtools.require.groups), [51](#page-54-2) groupinstall() (in module fabtools.rpm), [32](#page-35-0) groupuninstall() (in module fabtools.rpm), [32](#page-35-0) groupupdate() (in module fabtools.rpm), [32](#page-35-0) guest() (in module fabtools.openvz), [24](#page-27-0)

## H

harden() (in module fabtools.ssh), [35](#page-38-1) home\_directory() (in module fabtools.user), [40](#page-43-1) hostname() (in module fabtools.require.system), [65](#page-68-2) hosts() (in module fabtools.shorewall), [34](#page-37-1) HTTP() (in module fabtools.shorewall), [35](#page-38-1) HTTPS() (in module fabtools.shorewall), [35](#page-38-1)

## I

install() (in module fabtools.arch), [10](#page-13-1) install() (in module fabtools.deb), [12](#page-15-1) install() (in module fabtools.gvm), [18](#page-21-2) install() (in module fabtools.opkg), [25](#page-28-1) install() (in module fabtools.pkg), [27](#page-30-1) install() (in module fabtools.portage), [28](#page-31-1) install() (in module fabtools.python), [30](#page-33-0) install() (in module fabtools.python\_setuptools), [31](#page-34-2) install() (in module fabtools.rpm), [32](#page-35-0) install\_candidate() (in module fabtools.gvm), [18](#page-21-2) install dependencies() (in module fabtools.nodejs), [22](#page-25-1) install\_from\_oracle\_site() (in module fabtools.oracle\_jdk), [26](#page-29-2) install\_from\_source() (in module fabtools.nodejs), [22](#page-25-1) install from source() (in module fabtools.tomcat), [41](#page-44-2) install\_package() (in module fabtools.nodejs), [22](#page-25-1) install  $pip()$  (in module fabtools.python), [29](#page-32-1) install\_requirements() (in module fabtools.python), [30](#page-33-0) install setuptools() (in module fabtools.python\_setuptools), [31](#page-34-2) installed() (in module fabtools.require.oracle\_jdk), [57](#page-60-2) installed() (in module fabtools.require.tomcat), [66](#page-69-2)

installed from source() (in fabtools.require.nodejs), [54](#page-57-1) installed from source() (in module fabtools.require.redis), [61](#page-64-1) instance() (in module fabtools.require.redis), [61](#page-64-1) interfaces() (in module fabtools.network), [20](#page-23-2) is  $dir()$  (in module fabtools.files), [15](#page-18-1) is  $file()$  (in module fabtools.files), [15](#page-18-1) is installed() (in module fabtools.arch), [10](#page-13-1) is\_installed() (in module fabtools.deb), [12](#page-15-1) is\_installed() (in module fabtools.opkg), [25](#page-28-1) is\_installed() (in module fabtools.pkg), [27](#page-30-1) is\_installed() (in module fabtools.portage), [28](#page-31-1) is\_installed() (in module fabtools.python), [30](#page-33-0) is\_installed() (in module fabtools.rpm), [32](#page-35-0) is\_link() (in module fabtools.files), [15](#page-18-1) is\_module\_enabled() (in module fabtools.apache), [9](#page-12-1) is  $pi$  installed() (in module fabtools.python), [29](#page-32-1) is running() (in module fabtools.service), [33](#page-36-1) is running() (in module fabtools.systemd), [39](#page-42-0) is\_setuptools\_installed() (in module fabtools.python\_setuptools), [31](#page-34-2) is\_site\_enabled() (in module fabtools.apache), [10](#page-13-1) is started() (in module fabtools.shorewall), [34](#page-37-1) is stopped() (in module fabtools.shorewall), [34](#page-37-1) ismounted() (in module fabtools.disk), [14](#page-17-0)

## K

key() (in module fabtools.require.deb), [46](#page-49-1)

## L

last update time() (in module fabtools.deb), [13](#page-16-1) local home directory() (in module fabtools.user), [40](#page-43-1) locale() (in module fabtools.require.system), [66](#page-69-2) locales() (in module fabtools.require.system), [66](#page-69-2)

## M

machines() (in module fabtools.vagrant), [43](#page-46-1) md5sum() (in module fabtools.files), [15](#page-18-1) mkfs() (in module fabtools.disk), [14](#page-17-0) mkswap() (in module fabtools.disk), [14](#page-17-0) mode() (in module fabtools.files), [15](#page-18-1) modify() (in module fabtools.user), [40](#page-43-1) module disabled() (in module fabtools.require.apache), [43](#page-46-1) module enabled() (in module fabtools.require.apache), [43](#page-46-1) mount() (in module fabtools.disk), [14](#page-17-0) move() (in module fabtools.files), [16](#page-19-1)

## N

nameservers() (in module fabtools.network), [21](#page-24-1) nopackage() (in module fabtools.require.arch), [45](#page-48-1)

module nopackage() (in module fabtools.require.deb), [47](#page-50-0) nopackage() (in module fabtools.require.opkg), [56](#page-59-1) nopackage() (in module fabtools.require.pkg), [57](#page-60-2) nopackage() (in module fabtools.require.portage), [58](#page-61-1) nopackage() (in module fabtools.require.rpm), [63](#page-66-0) nopackages() (in module fabtools.require.arch), [45](#page-48-1) nopackages() (in module fabtools.require.deb), [47](#page-50-0) nopackages() (in module fabtools.require.opkg), [56](#page-59-1) nopackages() (in module fabtools.require.pkg), [57](#page-60-2) nopackages() (in module fabtools.require.portage), [58](#page-61-1) nopackages() (in module fabtools.require.rpm), [63](#page-66-0)

## O

owner() (in module fabtools.files), [15](#page-18-1)

## P

package() (in module fabtools.require.arch), [44](#page-47-1) package() (in module fabtools.require.deb), [47](#page-50-0) package() (in module fabtools.require.nodejs), [54](#page-57-1) package() (in module fabtools.require.opkg), [56](#page-59-1) package() (in module fabtools.require.pkg), [57](#page-60-2) package() (in module fabtools.require.portage), [58](#page-61-1) package() (in module fabtools.require.python), [60](#page-63-1) package() (in module fabtools.require.rpm), [63](#page-66-0) package\_version() (in module fabtools.nodejs), [22](#page-25-1) package version() (in module fabtools.python\_setuptools), [31](#page-34-2) packages() (in module fabtools.require.arch), [45](#page-48-1) packages() (in module fabtools.require.deb), [47](#page-50-0) packages() (in module fabtools.require.opkg), [56](#page-59-1) packages() (in module fabtools.require.pkg), [57](#page-60-2) packages() (in module fabtools.require.portage), [58](#page-61-1) packages() (in module fabtools.require.python), [60](#page-63-1) packages() (in module fabtools.require.rpm), [63](#page-66-0) partitions() (in module fabtools.disk), [13](#page-16-1) Ping() (in module fabtools.shorewall), [34](#page-37-1) pip() (in module fabtools.require.python), [61](#page-64-1) ppa() (in module fabtools.require.deb), [46](#page-49-1) preseed\_package() (in module fabtools.deb), [12](#page-15-1) process() (in module fabtools.require.supervisor), [65](#page-68-2) process\_status() (in module fabtools.supervisor), [36](#page-39-2) proxied\_site() (in module fabtools.require.nginx), [54](#page-57-1) pull() (in module fabtools.git), [17](#page-20-0) pull() (in module fabtools.mercurial), [19](#page-22-1)

## Q

query() (in module fabtools.mysql), [20](#page-23-2)

## R

reload() (in module fabtools.service), [33](#page-36-1) reload() (in module fabtools.systemd), [39](#page-42-0) reload\_config() (in module fabtools.supervisor), [36](#page-39-2) remove() (in module fabtools.files), [16](#page-19-1)

repolist() (in module fabtools.rpm), [32](#page-35-0) repository() (in module fabtools.require.rpm), [63](#page-66-0) requirements() (in module fabtools.require.python), [60](#page-63-1) restart() (fabtools.openvz.container.Container method), [25](#page-28-1) restart() (in module fabtools.openvz), [24](#page-27-0) restart() (in module fabtools.service), [33](#page-36-1) restart() (in module fabtools.systemd), [39](#page-42-0) restart\_process() (in module fabtools.supervisor), [36](#page-39-2)

restarted() (in module fabtools.require.service), [64](#page-67-2)

rule() (in module fabtools.shorewall), [34](#page-37-1)

run\_as\_root() (in module fabtools.utils), [41](#page-44-2)

running() (fabtools.openvz.container.Container method),

[25](#page-28-1)

# S

server() (in module fabtools.require.apache), [43](#page-46-1) server() (in module fabtools.require.mysql), [52](#page-55-1) server() (in module fabtools.require.nginx), [53](#page-56-1) server() (in module fabtools.require.postfix), [59](#page-62-2) server() (in module fabtools.require.postgres), [59](#page-62-2) set() (fabtools.openvz.container.Container method), [25](#page-28-1) set() (in module fabtools.openvz), [23](#page-26-1) set\_hostname() (in module fabtools.system), [37](#page-40-0) set\_sysctl() (in module fabtools.system), [38](#page-41-1) setuptools() (in module fabtools.require.python), [61](#page-64-1) site() (in module fabtools.require.apache), [44](#page-47-1) site() (in module fabtools.require.nginx), [53](#page-56-1) site\_disabled() (in module fabtools.require.apache), [43](#page-46-1) site\_enabled() (in module fabtools.require.apache), [43](#page-46-1) smartos\_build() (in module fabtools.pkg), [27](#page-30-1) smartos\_image() (in module fabtools.pkg), [27](#page-30-1) SMTP() (in module fabtools.shorewall), [35](#page-38-1) source() (in module fabtools.require.deb), [46](#page-49-1) SSH() (in module fabtools.shorewall), [35](#page-38-1) ssh\_config() (in module fabtools.vagrant),  $42$ start() (fabtools.openvz.container.Container method), [25](#page-28-1) start() (in module fabtools.openvz), [24](#page-27-0) start() (in module fabtools.service), [33](#page-36-1) start() (in module fabtools.systemd), [39](#page-42-0) start\_and\_enable() (in module fabtools.systemd), [39](#page-42-0) start\_process() (in module fabtools.supervisor), [36](#page-39-2) start\_tomcat() (in module fabtools.tomcat), [42](#page-45-1) started() (in module fabtools.require.service), [64](#page-67-2) started() (in module fabtools.require.shorewall), [65](#page-68-2) status() (fabtools.openvz.container.Container method), [25](#page-28-1) status() (in module fabtools.openvz), [23](#page-26-1) status() (in module fabtools.shorewall), [34](#page-37-1) status() (in module fabtools.vagrant), [42](#page-45-1) stop() (fabtools.openvz.container.Container method), [25](#page-28-1) stop() (in module fabtools.openvz), [24](#page-27-0) stop() (in module fabtools.service), [33](#page-36-1) stop() (in module fabtools.systemd), [39](#page-42-0) stop\_and\_disable() (in module fabtools.systemd), [39](#page-42-0)

stop\_process() (in module fabtools.supervisor), [36](#page-39-2) stop\_tomcat() (in module fabtools.tomcat), [42](#page-45-1) stopped() (in module fabtools.require.service), [64](#page-67-2) stopped() (in module fabtools.require.shorewall), [65](#page-68-2) sudoer() (in module fabtools.require.users), [67](#page-70-0) supported locales() (in module fabtools.system), [38](#page-41-1) swapon() (in module fabtools.disk), [14](#page-17-0) symlink() (in module fabtools.files), [16](#page-19-1) sysctl() (in module fabtools.require.system), [66](#page-69-2)

## T

template() (in module fabtools.require.openvz), [55](#page-58-1) template\_file() (in module fabtools.require.files), [49](#page-52-0) temporary\_directory() (in module fabtools.require.files), [49](#page-52-0)

time() (in module fabtools.system), [38](#page-41-1)

## $\cup$

umask() (in module fabtools.files), [15](#page-18-1) uncommented\_lines() (in module fabtools.files), [16](#page-19-1) uninstall() (in module fabtools.arch), [11](#page-14-1) uninstall() (in module fabtools.deb), [12](#page-15-1) uninstall() (in module fabtools.opkg), [26](#page-29-2) uninstall() (in module fabtools.pkg), [27](#page-30-1) uninstall() (in module fabtools.portage), [28](#page-31-1) uninstall() (in module fabtools.rpm), [32](#page-35-0) uninstall\_package() (in module fabtools.nodejs), [23](#page-26-1) update() (in module fabtools.mercurial), [19](#page-22-1) update() (in module fabtools.rpm), [31](#page-34-2) update\_config() (in module fabtools.supervisor), [36](#page-39-2) update\_index() (in module fabtools.arch), [10](#page-13-1) update index() (in module fabtools.deb), [12](#page-15-1) update  $index()$  (in module fabtools.opkg), [25](#page-28-1) update\_index() (in module fabtools.pkg), [26](#page-29-2) update  $index()$  (in module fabtools.portage), [28](#page-31-1) update\_package() (in module fabtools.nodejs), [22](#page-25-1) upgrade() (in module fabtools.arch), [10](#page-13-1) upgrade() (in module fabtools.deb), [12](#page-15-1) upgrade() (in module fabtools.opkg), [25](#page-28-1) upgrade() (in module fabtools.pkg), [27](#page-30-1) upgrade() (in module fabtools.rpm), [31](#page-34-2) upload\_template() (in module fabtools.files), [15](#page-18-1) uptodate\_index() (in module fabtools.require.deb), [46](#page-49-1) user() (in module fabtools.require.mysql), [52](#page-55-1) user() (in module fabtools.require.postgres), [59](#page-62-2) user() (in module fabtools.require.users), [66](#page-69-2) user\_exists() (in module fabtools.mysql), [20](#page-23-2) user\_exists() (in module fabtools.postgres), [28](#page-31-1)

## $\mathcal{V}$

vagrant (in module fabtools.vagrant), [42](#page-45-1) vagrant\_settings() (in module fabtools.vagrant), [42](#page-45-1) version() (in module fabtools.nodejs), [22](#page-25-1) version() (in module fabtools.oracle\_jdk), [26](#page-29-2)

version() (in module fabtools.tomcat), [42](#page-45-1) version() (in module fabtools.vagrant), [42](#page-45-1) virtualenv() (in module fabtools.python), [29](#page-32-1) virtualenv() (in module fabtools.require.python), [60](#page-63-1)

## W

watch (class in fabtools.files), [15](#page-18-1) working\_copy() (in module fabtools.require.git), [50](#page-53-1) working\_copy() (in module fabtools.require.mercurial), [51](#page-54-2)